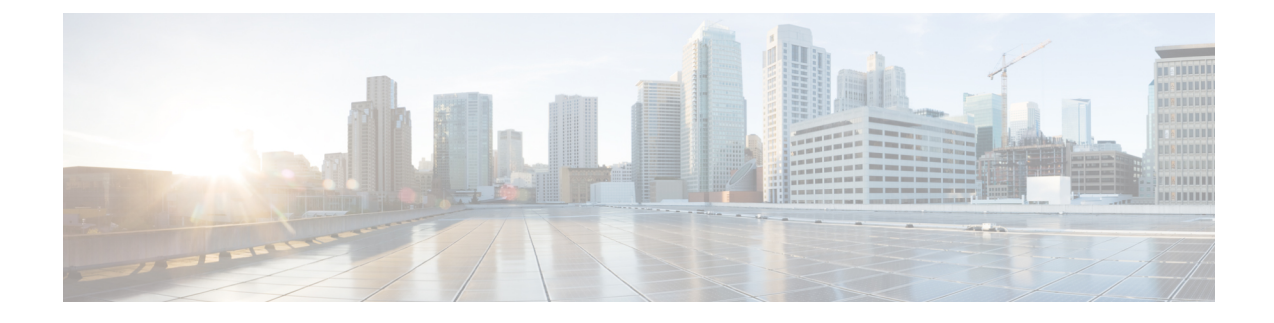

# **QoS Classification Commands**

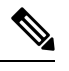

All commands applicable for the Cisco NCS 5500 Series Router are also supported on the Cisco NCS 540 Series Router that is introduced from Cisco IOS XR Release 6.3.2. References to earlier releases in Command History tables apply to only the Cisco NCS 5500 Series Router. **Note**

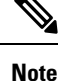

• Starting with Cisco IOS XR Release 6.6.25, all commands applicable for the Cisco NCS 5500 Series Router are also supported on the Cisco NCS 560 Series Routers.

- Starting with Cisco IOS XR Release 6.3.2, all commands applicable for the Cisco NCS 5500 Series Router are also supported on the Cisco NCS 540 Series Router.
- References to releases before Cisco IOS XR Release 6.3.2 apply to only the Cisco NCS 5500 Series Router.
- Cisco IOS XR Software Release 7.0.1 specific updates are not applicable for the following variants of Cisco NCS 540 Series Routers:
	- N540-28Z4C-SYS-A
	- N540-28Z4C-SYS-D
	- N540X-16Z4G8Q2C-A
	- N540X-16Z4G8Q2C-D
	- N540X-16Z8Q2C-D
	- N540-12Z20G-SYS-A
	- N540-12Z20G-SYS-D
	- N540X-12Z16G-SYS-A
	- N540X-12Z16G-SYS-D

This chapter describes the commands used for QoS packet classification.

<sup>•</sup> class [\(policy-map\),](#page-2-0) on page 3

- [class-map,](#page-4-0) on page 5
- [end-class-map,](#page-6-0) on page 7
- [end-policy-map,](#page-7-0) on page 8
- hw-module profile [mpls-ext-dscp-preserve,](#page-8-0) on page 9
- hw-module profile qos [arp-isis-priority-enable](#page-9-0) , on page 10
- hw-module profile qos [gre-exp-classification-enable,](#page-10-0) on page 11
- hw-module profile qos [ingress-model](#page-11-0) peering, on page 12
- [hw-module](#page-12-0) profile qos ipv6 short, on page 13
- hw-module profile qos ipv6 [short-l2qos-enable,](#page-13-0) on page 14
- hw-module profile qos [l2-match-dest-addr-v4v6](#page-14-0) , on page 15
- hw-module profile qos [max-classmap-size,](#page-15-0) on page 16
- hw-module profile qos [policer-scale,](#page-17-0) on page 18
- hw-module profile qos [qosg-dscp-mark-enable,](#page-19-0) on page 20
- hw-module profile stats [egress-stats-scale,](#page-20-0) on page 21
- hw-module profile stats [qos-enhanced,](#page-21-0) on page 22
- hw-module profile stats [tx-scale-enhanced](#page-22-0) qos-enhanced, on page 23
- match [access-group,](#page-23-0) on page 24
- [match](#page-25-0) cos, on page 26
- [match](#page-27-0) dei, on page 28
- match [destination-address,](#page-28-0) on page 29
- [match](#page-29-0) dscp, on page 30
- match mpls [disposition](#page-32-0) class-map, on page 33
- match mpls [experimental](#page-34-0) topmost, on page 35
- match [precedence,](#page-36-0) on page 37
- match [protocol,](#page-38-0) on page 39
- match [qos-group,](#page-40-0) on page 41
- match [traffic-class,](#page-41-0) on page 42
- [random-detect](#page-42-0) discard-class, on page 43
- set cos, on [page](#page-44-0) 45
- set dei, on [page](#page-45-0) 46
- set [discard-class,](#page-46-0) on page 47
- set [dscp,](#page-48-0) on page 49
- set mpls [experimental](#page-50-0) imposition, on page 51
- set [precedence,](#page-52-0) on page 53
- set [qos-group,](#page-54-0) on page 55
- set [traffic-class](#page-55-0) , on page 56
- shape [average,](#page-56-0) on page 57
- show qos [hw-module-status,](#page-58-0) on page 59

# <span id="page-2-0"></span>**class (policy-map)**

To specify the name of the class whose policy you want to create or change, use the **class** command in policy map configuration mode. To remove a class from the policy map, use the **no** form of this command.

**class** [**type qos**] {*class-name* | **class-default**} **no class** [**type qos**] {*class-name* | **class-default**}

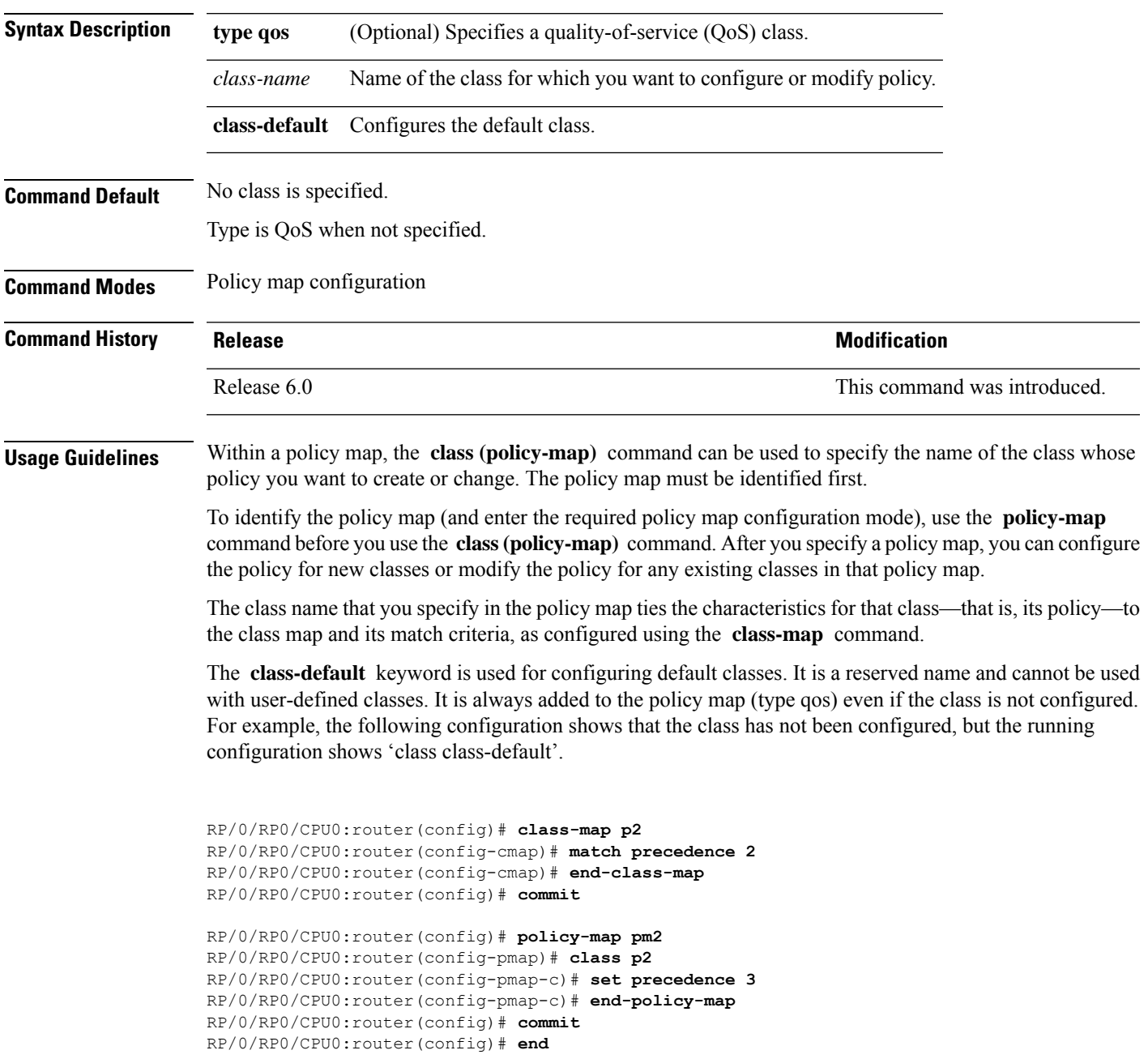

```
RP/0/RP0/CPU0:router# show run policy-map pm2
policy-map pm2
class p2
set precedence 3
!
class class-default
!
end-policy-map
!
```
#### **Task ID Task Operations**

**ID** read, write qos

**Examples** This example shows how to create a policy map called policy1, which is defined to shape class1 traffic at 30 percent and default class traffic at 20 percent.

```
RP/0/RP0/CPU0:router(config)# class-map class1
RP/0/RP0/CPU0:router(config-cmap)# match precedence 3
RP/0/RP0/CPU0:router(config-cmap)# exit
RP/0/RP0/CPU0:router(config)# policy-map policy1
RP/0/RP0/CPU0:router(config-pmap)# class class1
RP/0/RP0/CPU0:routerconfig-pmap-c)# shape average percent 30
```
RP/0/RP0/CPU0:router(config-pmap-c)# **exit**

RP/0/RP0/CPU0:router(config-pmap)# **class class-default** RP/0/RP0/CPU0:router(config-pmap-c)# **shape average percent 20**

The default class is used for packets that do not satisfy configured match criteria for class1. Class1 must be defined before it can be used in policy1, but the default class can be directly used in a policy map, as the system defines it implicitly.

## <span id="page-4-0"></span>**class-map**

To define a traffic class and the associated rules that match packets to the class, use the **class-map** command in XR Config mode. To remove an existing class map from the router, use the **no** form of this command.

**class-map** [**type [traffic | qos]**] [**match-all**] [**match-any**] *class-map-name* **no class-map** [**type [traffic | qos**]] [**match-all**] [**match-any**] *class-map-name*

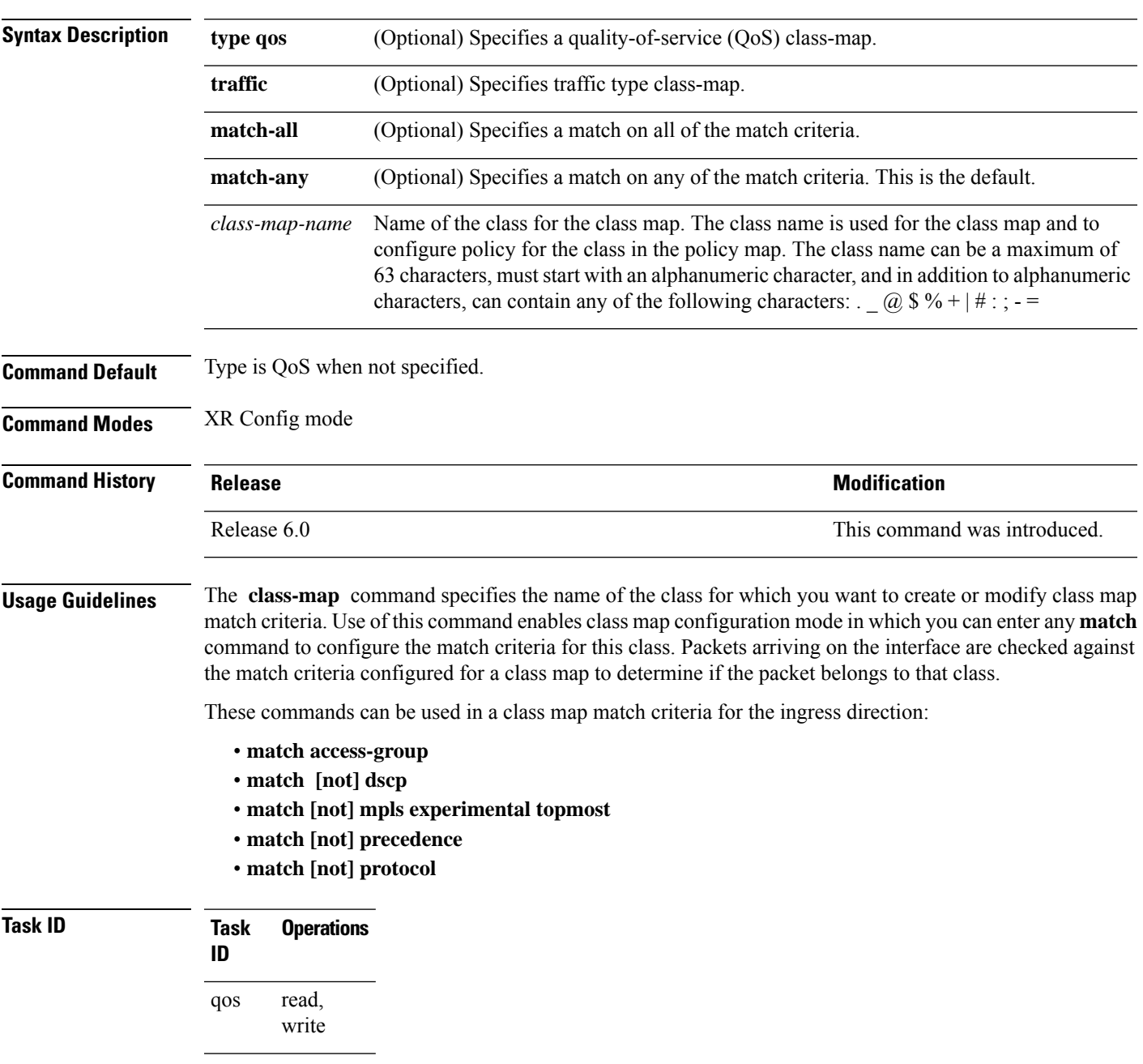

**Examples** This example shows how to specify class1 as the name of a class and defines a class map for this class. The packets that match the access list 1 are matched to class class1.

> RP/0/RP0/CPU0:router(config)# **class-map class1** RP/0/RP0/CPU0:router(config-cmap)# **match access-group ipv4 1**

# <span id="page-6-0"></span>**end-class-map**

To end the configuration of match criteria for the class and to exit class map configuration mode, use the **end-class-map** command in class map configuration mode.

#### **end-class-map**

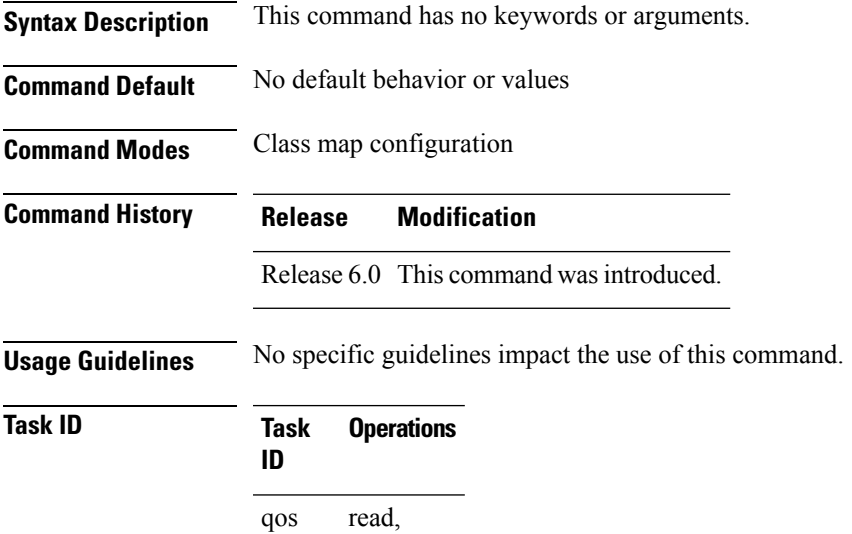

write

**Examples** This example shows how to end the class map configuration and exit class map configuration mode:

RP/0/RP0/CPU0:router(config)# **class-map class1** RP/0/RP0/CPU0:router(config-cmap)# **match access-group ipv4 1** RP/0/RP0/CPU0:router(config-cmap)# **end-class-map**

# <span id="page-7-0"></span>**end-policy-map**

To end the configuration of a policy map and to exit policy map configuration mode, use the **end-policy-map** command in policy map configuration mode.

#### **end-policy-map**

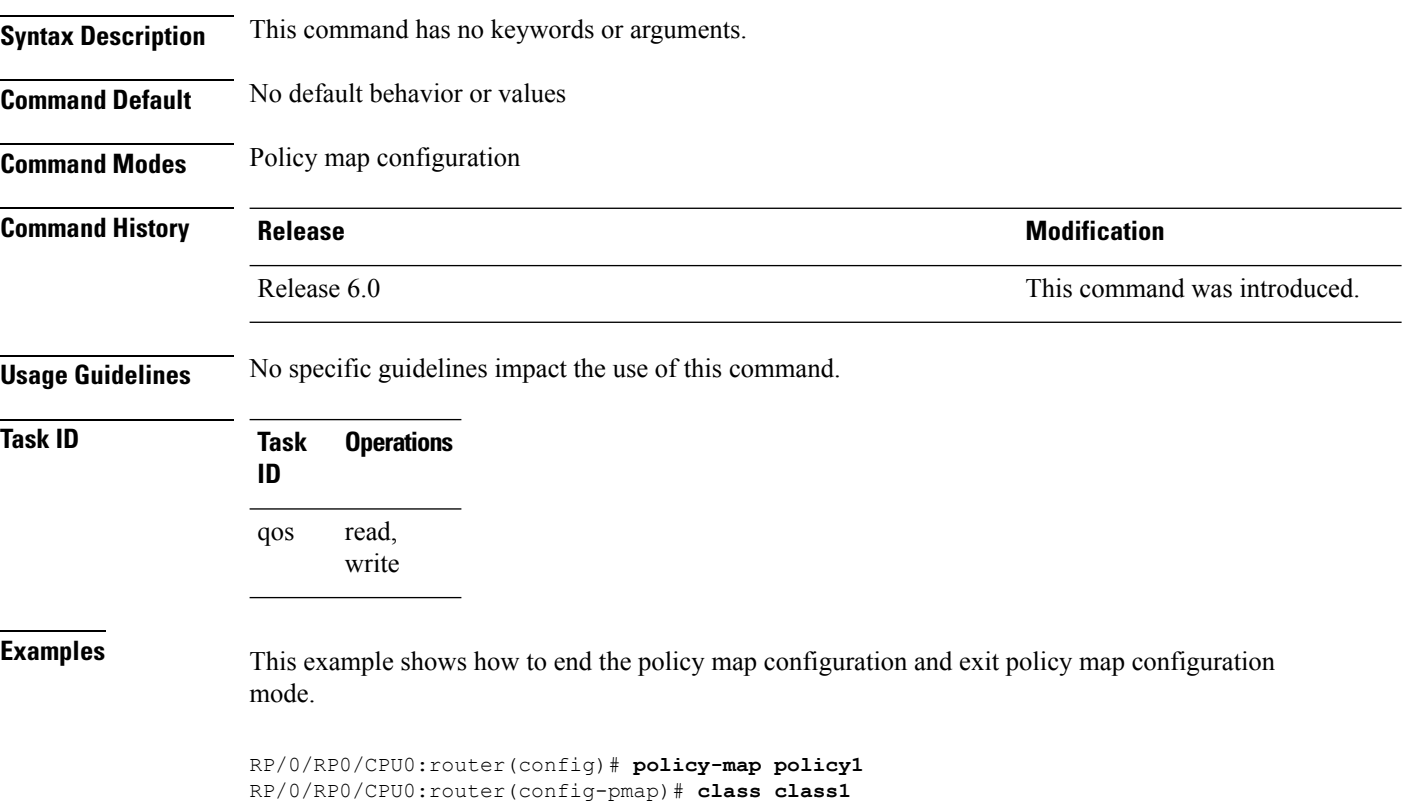

RP/0/RP0/CPU0:router(config-pmap-c)# **police rate 250**

RP/0/RP0/CPU0:router(config-pmap)# **end-policy-map**

П

#### <span id="page-8-0"></span>**hw-module profile mpls-ext-dscp-preserve**

To enable the QoS DSCP preservation at ingress for IPv4 or IPv6 SR-TE functionality, use the **hw profile mpls-ext-dscp-preserve** command in the XR Config mode.

To disable this feature, use the **no** form of this command.

**hw profile mpls-ext-dscp-preserve** { **v4uc-enable** | **v6uc-enable** }

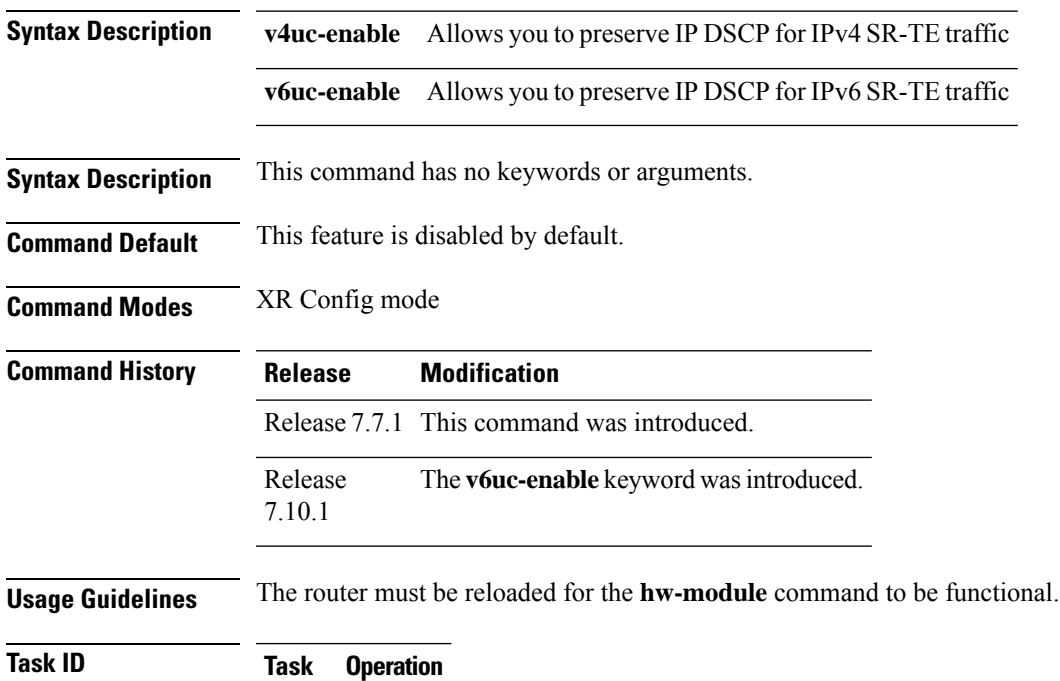

read, write qos

**ID**

The following example shows how to enable QoS DSCP preservation for IPv4 SR-TE functionality at ingress.

```
Router#config
Router(config)#hw profile mpls-ext-dscp-preserve v4uc-enable
Router(config)#commit
Router(config)#exit
Router#reload location all
```
The following example shows how to enable QoS DSCP preservation for IPv6 SR-TE functionality at ingress.

```
Router#config
Router(config)#hw profile mpls-ext-dscp-preserve v6uc-enable
Router(config)#commit
Router(config)#exit
Router#reload location all
```
### <span id="page-9-0"></span>**hw-module profile qos arp-isis-priority-enable**

To enable the prioritization of IS-IS and ARP traffic in transit, use the **hw-module profile qos arp-isis-priority-enable** command in the XR Config mode. To disable this feature, use the **no** form of this command. **hw-module profile qos arp-isis-priority-enable no hw-module profile qos arp-isis-priority-enable Syntax Description** This command has no keywords or arguments. **Command Default** This feature is disabled by default. **Command Modes** XR Config mode **Command History Release Modification** Release This command was introduced.

**Usage Guidelines** The line card must be reloaded for the **hw-module** command to be functional.

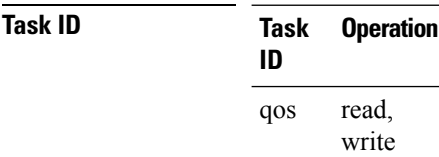

7.5.1

The following example shows how to enable the prioritization of IS-IS and ARP traffic in transit.

```
Router#config
Router(config)#hw-module profile qos arp-isis-priority-enable
Router(config)#commit
Router(config)#exit
Router#reload location 0/0/CPU0
```
 $\overline{\phantom{a}}$ 

# <span id="page-10-0"></span>**hw-module profile qos gre-exp-classification-enable**

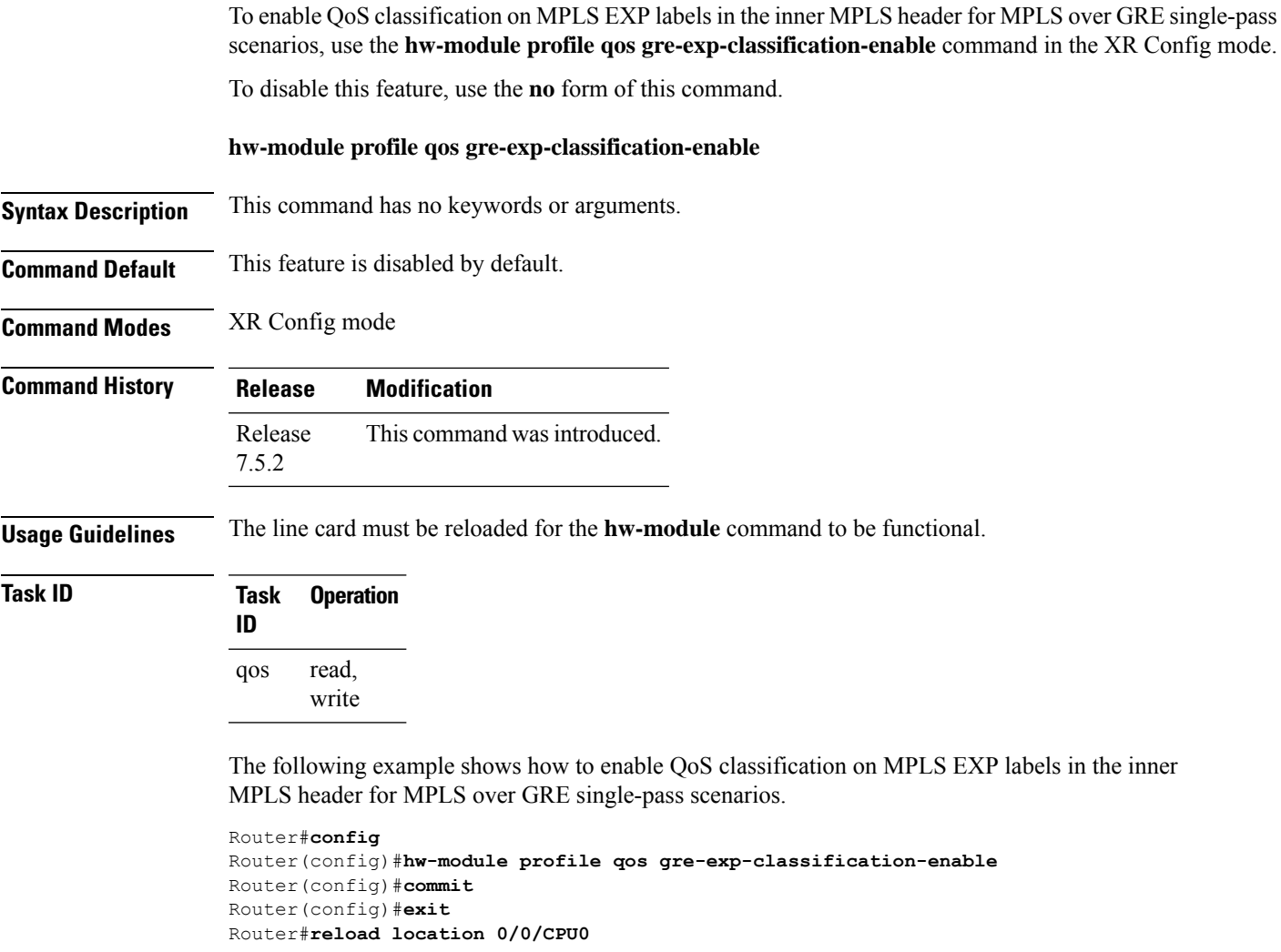

#### <span id="page-11-0"></span>**hw-module profile qos ingress-model peering**

To enable the peering QoS profile feature, use the hw-module profile qos ingress-model peering command in the XR Config mode. To disable this feature, use the no form of this command.

**hw-module profile qos ingress-model peering [location***node-id***]**

**Syntax Description** location *node-id* Indicates the designated node. The *node-id* argument is entered in the rack/slot/module notation.

**Command Default** The peering QoS profile feature is disabled by default, unless enabled by this command.

**Command Modes** XR Config mode

**Command History Release Modification** Release This command was introduced. 6.2.1

**Usage Guidelines** The router must be reloaded for the hw-module command to be functional.

After enabling the QoS peering feature using the **hw-module profile qos ingress-model peering** command, you can set the Layer 2 class of service (CoS) or drop eligible indicator (DEI) values at the egress using the **set** [cos](https://www.cisco.com/c/en/us/td/docs/iosxr/ncs5500/qos/b-ncs5500-qos-cli-reference/b-ncs5500-qos-cli-reference_chapter_0101.html#wp1848596786) or set dei commands, respectively. However, at the egress, ensure you don't set the MPLS experimental imposition (EXP) values (using the **set mpls experimental imposition** command). Otherwise, when committing the policy map with these configurations at the egress, you will encounter an error. This error occurs because the internal fields required for egress EXP marking are not available with peering enabled.

When you enable the peering mode (using the **hw-module profile qos ingress-model peering** command), the QPPB feature doesn't work.

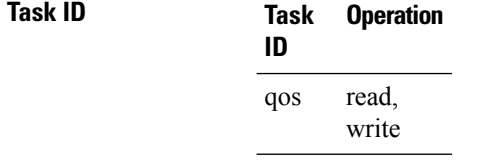

The following example shows how to enable the peering QoS profile feature.

```
RP/0/RP0/CPU0:router#config
RP/0/RP0/CPU0:router(config)#hw-module profile qos ingress-model peering
RP/0/RP0/CPU0:router(config)#commit
RP/0/RP0/CPU0:router# reload
```
# <span id="page-12-0"></span>**hw-module profile qos ipv6 short**

To configure the IPv6 source short address TCAM lookup and enable QoS Policy Propagation via BGP (QPPB), run the **hw-module profile qos ipv6 short** command in the XR Config mode.

To disable this feature, use the no form of this command.

**hw-module profile qos ipv6 short**

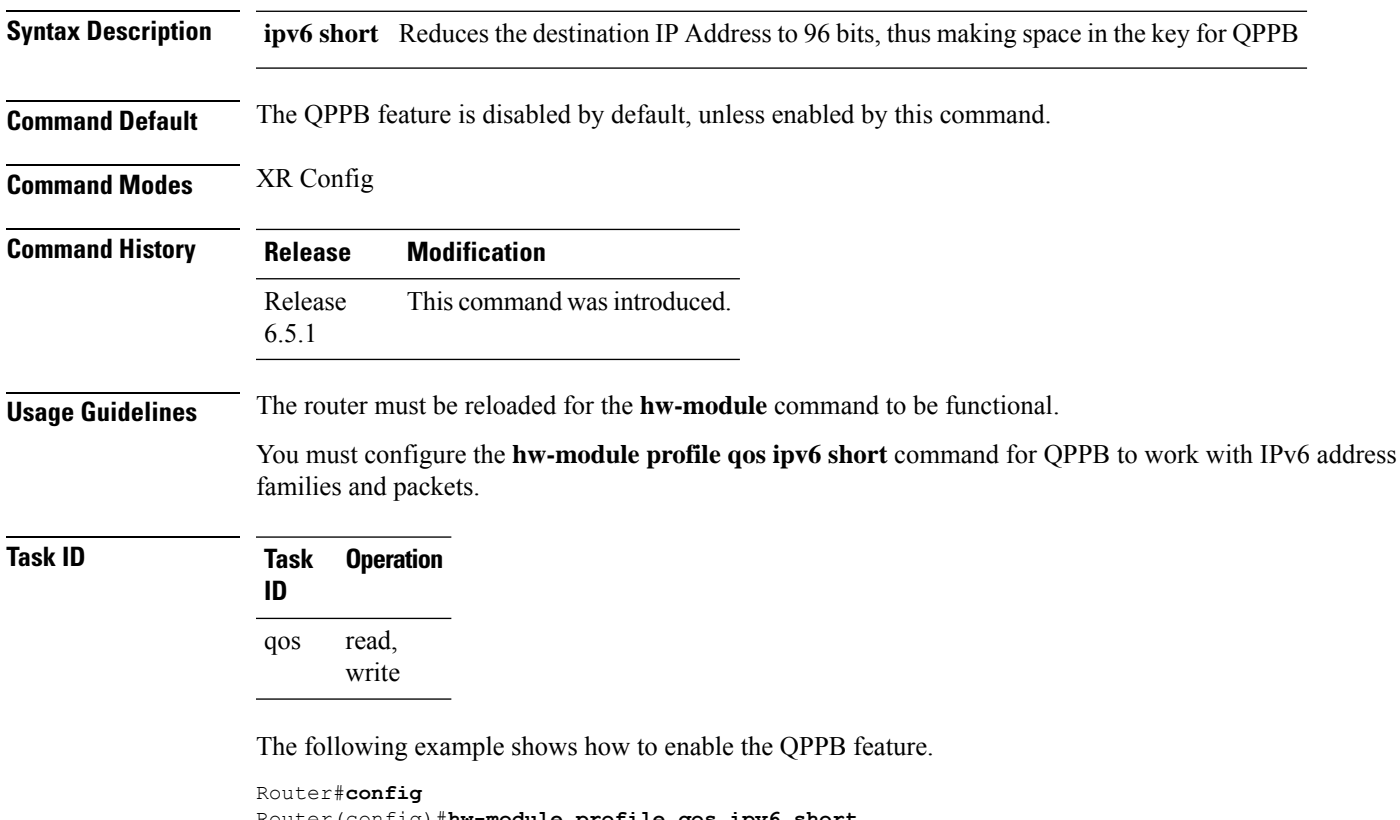

Router(config)#**hw-module profile qos ipv6 short** Router(config)#**commit** Router#**reload**

## <span id="page-13-0"></span>**hw-module profile qos ipv6 short-l2qos-enable**

To enable classification of IPv6 packets based on (CoS, DEI) on L3 sub-interfaces, run the hw-module profile qos ipv6 short-l2qos-enable command in the XR Config mode.

To disable this feature, use the no form of this command.

**hw-module profile qos ipv6 short-l2qos-enable**

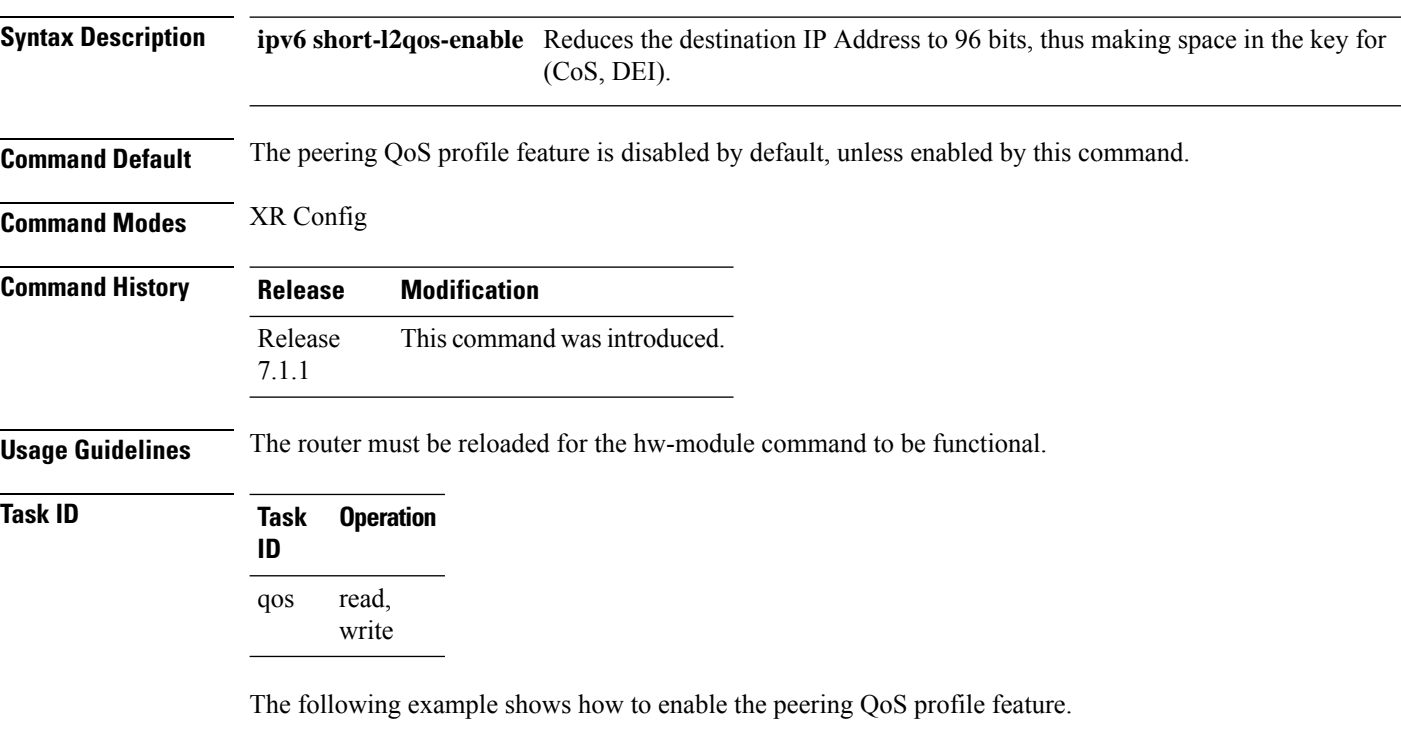

```
RP/0/RP0/CPU0:router#config
RP/0/RP0/CPU0:router(config)#hw-module profile qos ipv6 short-l2qos-enable
RP/0/RP0/CPU0:router(config)#commit
RP/0/RP0/CPU0:router# reload
```
Ш

## <span id="page-14-0"></span>**hw-module profile qos l2-match-dest-addr-v4v6**

To enable matching class mapsto IPv4 and IPv6 destination addresses on Layer 2 networks, run the hw-module profile qos l2-match-dest-addr-v4v6 command in the XR Config mode.

To disable this feature, use the **no** form of this command.

**hw-module profile qos l2-match-dest-addr-v4v6**

**Syntax Description** This command has no keywords or arguments.

**Command Default** This feature is disabled by default.

**Command Modes** XR Config

**Command History Release Modification** Release This command was introduced. 7.5.1

**Usage Guidelines** Reload the router for the **hw-module**command to be functional.

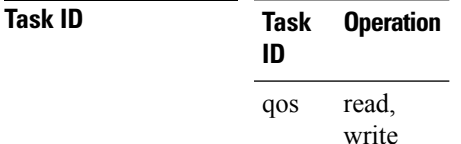

The following example shows how to enable matching class maps to IPv4 and IPv6 destination addresses on Layer 2 networks.

```
RP/0/RP0/CPU0:router#config
RP/0/RP0/CPU0:router(config)#hw-module profile qos l2-match-dest-addr-v4v6
RP/0/RP0/CPU0:router(config)#commit
RP/0/RP0/CPU0:router(config)#exit
RP/0/RP0/CPU0:router#reload
```
#### <span id="page-15-0"></span>**hw-module profile qos max-classmap-size**

To define the maximum number of class-maps per ingress traffic policy, use the hw-module profile qos max-classmap-size command in the Global Configuration Mode.

**hw-module profile qos max-classmap-size** *size*

**Syntax Description** *size* Indicates the maximum number of class-maps permitted per ingress traffic policy. Allowed values are 1, 2, 4, 8, 16, and 32. *size*

**Command Default** Default size is 32.

**Command Modes** Global Configuration Mode

**Command History Release Modification** Introduced support for a maximum of 1 class-map per ingress traffic policy for the NCS5500 Series Routers and Line Cards and the NCS 5700 Series Routers and Line Cards. Release 7.10.1 Release 7.9.1 Introduced support for a maximum of 2 class-maps per ingress traffic policy for the NCS 5500 Series Routers and Line Cards and the NCS 5700 Series Routers and Line Cards. Release 7.5.1 Introduced support for 2 class-maps permitted per ingress traffic policy, in addition to existing support of 4, 8, 16, 32 for NCS 540 variants. Release 6.0.0 This command was introduced. **Usage Guidelines** The router **must be reloaded** for the hw-module command to be functional. This command only applies to ingress traffic policies. In releases prior to Cisco IOS XR 7.5.1 release, only 4, 8, 16, or 32 class-maps per ingress traffic policy are supported. Egress traffic policies can support up to 8 class-maps per traffic policy. Starting Cisco IOS XR 7.5.1 release, the **hw-module profile qos max-classmap-size** command allows you to set the maximum number of class-map permitted per policy to 2 in addition to existing support of 4, 8, 16, 32 class-maps on N540-ACC-SYS, N540X-ACC-SYS, N540-24Z8Q2C-SYS, N540-28Z4C-SYS-A/D, N540X-16Z4G8Q2C-A/D, N540-12Z20G-SYS-A/D, N540X-12Z16G-SYS-A/D, N540X-6Z18G-SYS-A/D and N540X-8Z16G-SYS-A/D variants.

**Task ID Task Operation ID** read, write qos

The following example shows how to change the maximum number of class-maps to 16.

Router#**config** Router(config)#**hw-module profile qos max-classmap-size 16** Router(config)#**commit**

 $\mathbf l$ 

Router(config)#**exit** Router# **reload**

# <span id="page-17-0"></span>**hw-module profile qos policer-scale**

To allocate up to a maximum of 64000 QoS policers, use the **hw-module profile qos policer-scale** command in the XR Config mode. To disable this feature, use the **no** form of this command.

**hw-module profile qos policer-scale** *size*

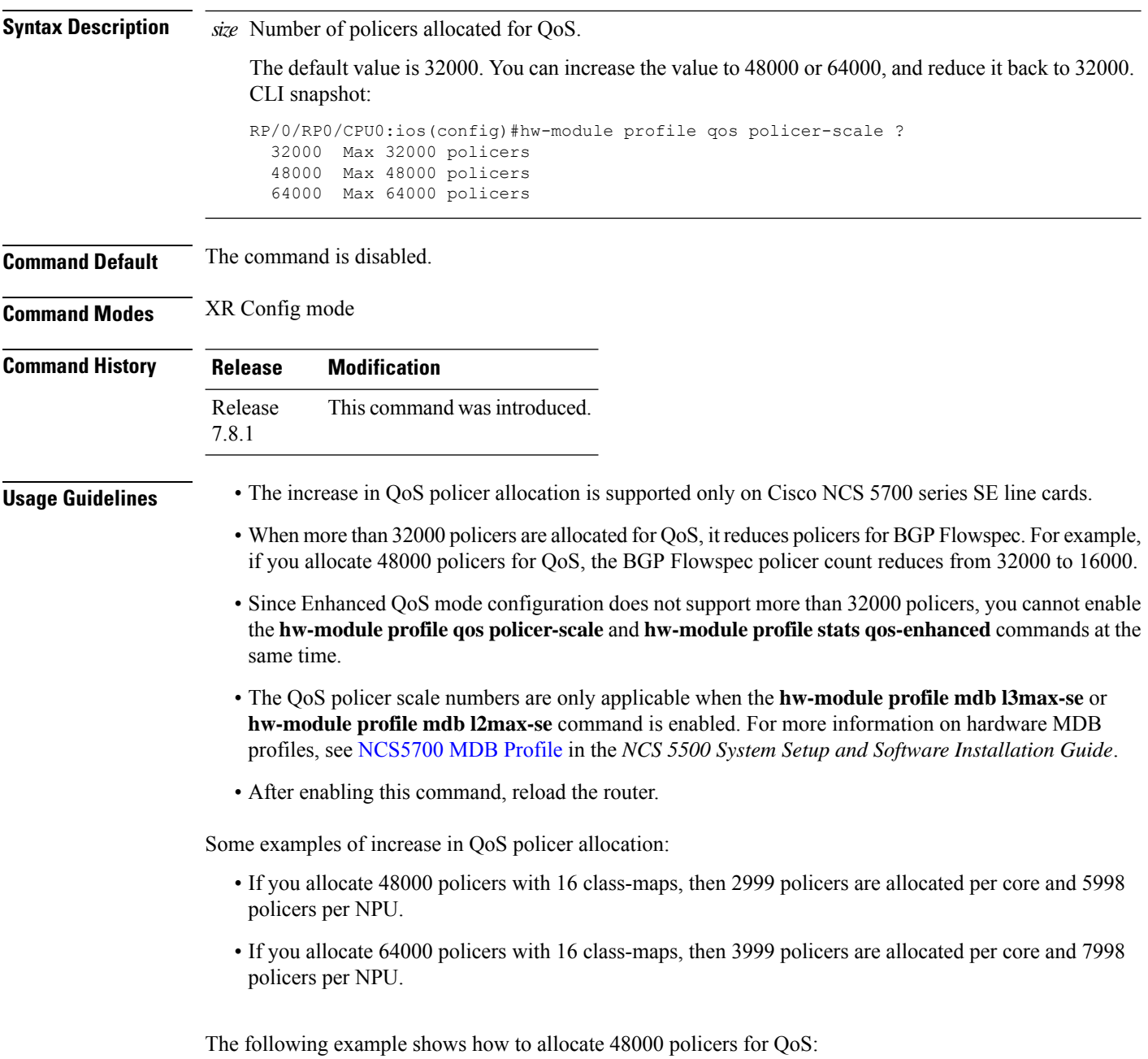

```
RP/0/RP0/CPU0:router# config
RP/0/RP0/CPU0:router(config)# hw-module profile qos policer-scale 48000
RP/0/RP0/CPU0:router(config)# commit
```
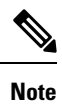

After you configure, reload the router to apply the profile. Use the **adminhw-module reloadlocation all** command to reload the router.

# <span id="page-19-0"></span>**hw-module profile qos qosg-dscp-mark-enable**

To set the qos-group and DSCP values within the same QoS policy that is applied in the ingress direction, use the hw-module profile qos qosg-dscp-mark-enable command in the XR Config mode.

**hw-module profile qos qosg-dscp-mark-enable** *value*

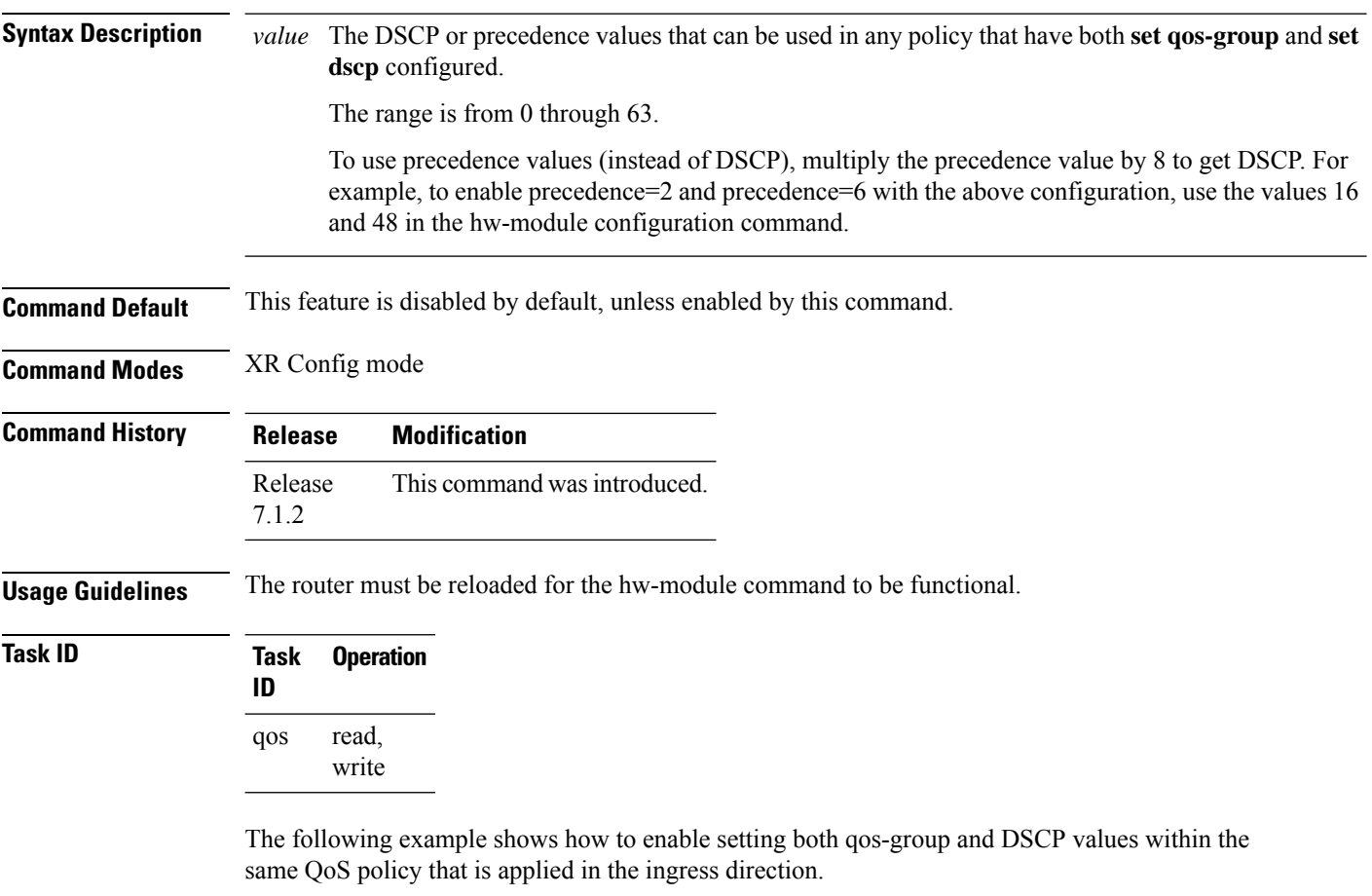

RP/0/RP0/CPU0:router#**config** RP/0/RP0/CPU0:router(config)#**hw-module profile qos qosg-dscp-mark-enable 13 16** RP/0/RP0/CPU0:router(config)#**commit**

# <span id="page-20-0"></span>**hw-module profile stats egress-stats-scale**

To extend the MPLS scale from 8k to 20k, use the **hw-module profile stats egress-stats-scale** command in XR Config mode.

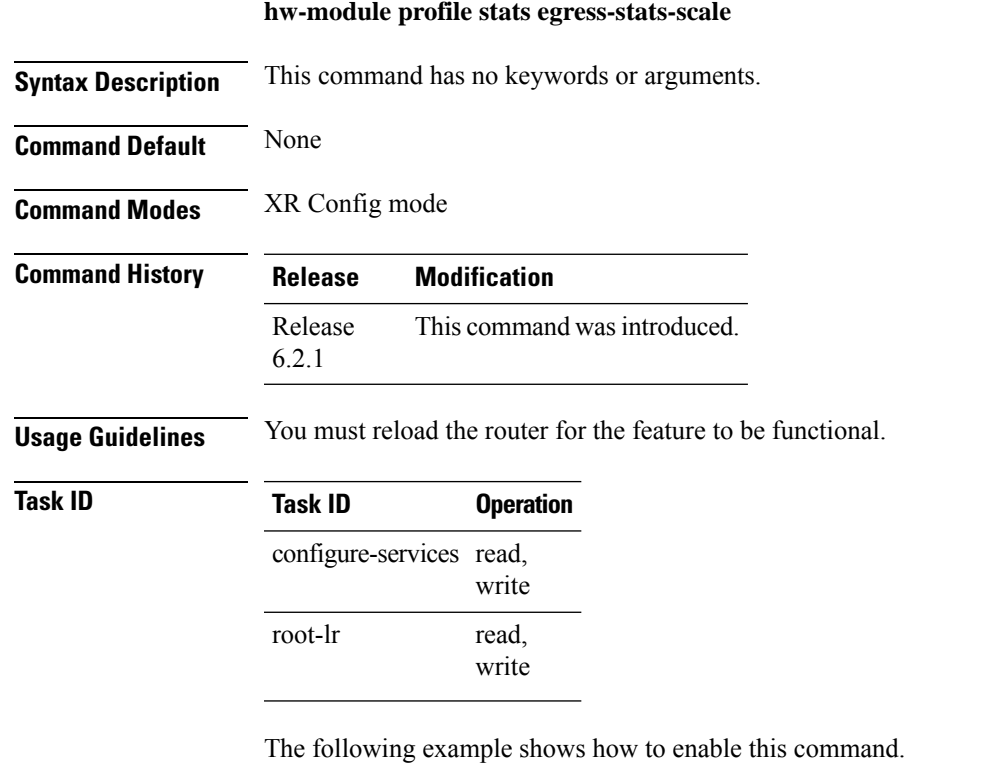

```
RP/0/RP0/CPU0:router#config
RP/0/RP0/CPU0:router(config)#hw-module profile stats egress-stats-scale
RP/0/RP0/CPU0:router(config)#commit
RP/0/RP0/CPU0:router# reload
```
#### <span id="page-21-0"></span>**hw-module profile stats qos-enhanced**

To enable the four counter mode in the system, use the hw-module profile stats qos-enhancedcommand in XR Config mode. To disable this mode, use the no form of the command. In the four counter mode, statistics for **conform**, **violate**, and **exceed** packets are collected in the hardware and displayed using the show policy-map command.

**hw-module profile stats qos-enhanced**

- **Syntax Description** This command has no keywords or arguments.
- **Command Default** The qos-enhanced mode is disabled by default, and therefore only the conform and violate statistics are available in the two counter mode.

**Command Modes** XR Config mode

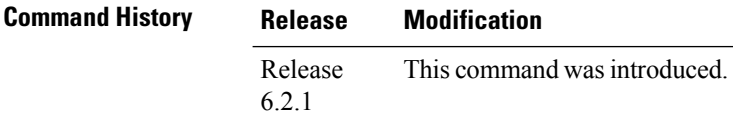

**Usage Guidelines** The router must be reloaded for the hw-module command to be functional.

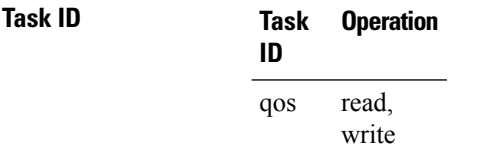

The following example shows how to enable the four counter mode on the router.

```
RP/0/RP0/CPU0:router#config
RP/0/RP0/CPU0:router(config)#hw-module profile stats qos-enhanced
RP/0/RP0/CPU0:router(config)#commit
RP/0/RP0/CPU0:router# reload
```
# <span id="page-22-0"></span>**hw-module profile stats tx-scale-enhanced qos-enhanced**

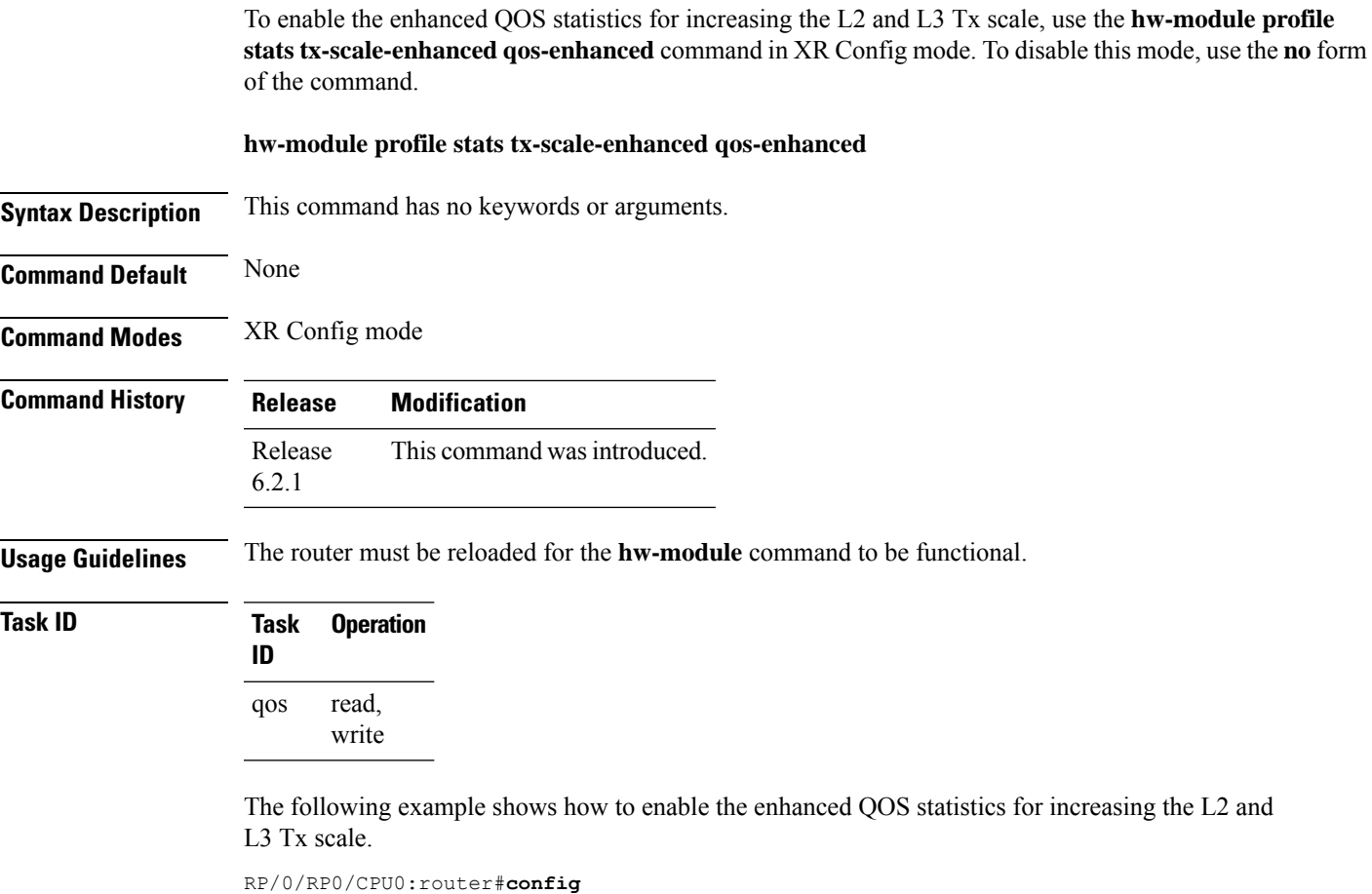

```
RP/0/RP0/CPU0:router(config)#hw-module profile stats tx-scale-enhanced qos-enhanced
RP/0/RP0/CPU0:router(config)#commit
RP/0/RP0/CPU0:router# reload
```
# <span id="page-23-0"></span>**match access-group**

To identify a specified access control list (ACL) number as the match criteria for a class map, use the **match access-group** command in class map configuration mode.

**match access-group** {**ipv4** | **ipv6**} *access-group-name*

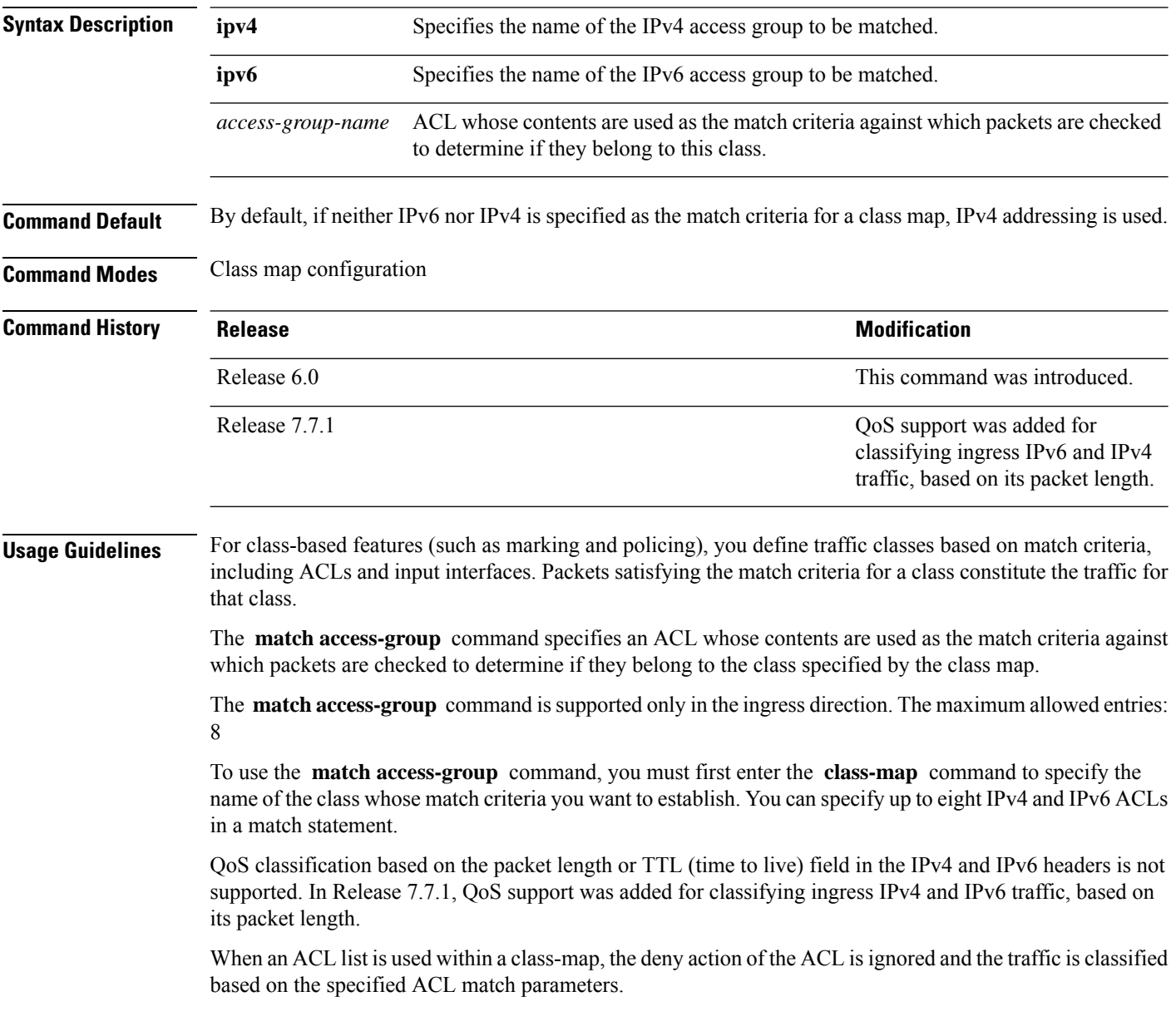

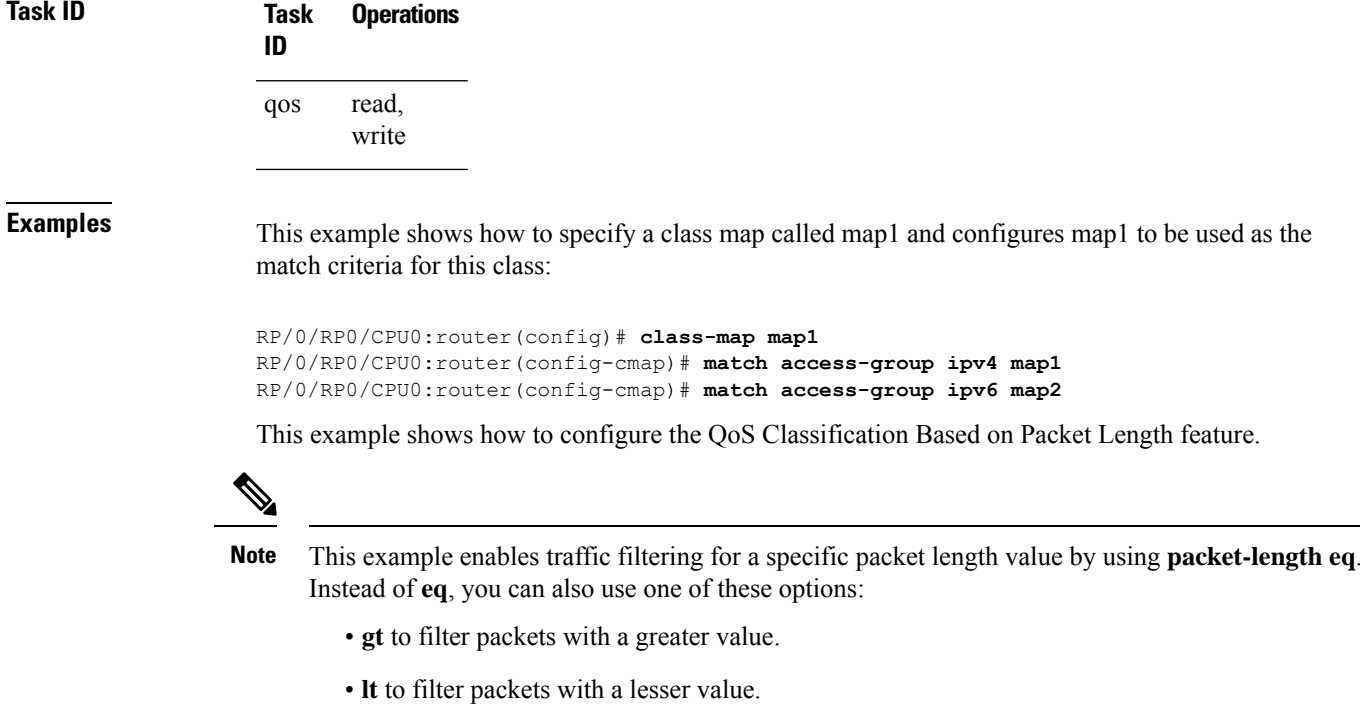

- **neq** to filter packets that do not contain the specified value.
- **range** to filter packets in the specified range of values.

/\* Create an ACL that allows IPv4 traffic with the specified packet length \*/

```
Router# configure
```

```
Router(config)# ipv4 access-list aclv4_pktlen
Router(config-ipv4-acl)# 10 permit ipv4 any any packet-length eq 100
Router(config-ipv4-acl)# commit
```
Based on ACL **aclv4\_pktlen**, create a QoS policy and apply it on the ingress IPv4 traffic.

/\* QoS classification of ingress IPv4 traffic based on its packet length \*/

```
Router# configure
Router(config)# class-map match-any c_pktlen
Router(config-cmap)# match access-group ipv4 aclv4_pktlen
Router(config-cmap)# end-class-map
Router(config)# policy-map p_pktlen
Router(config-pmap)# class c_pktlen
Router(config-pmap-c)# set traffic-class 2
Router(config-pmap-c)# exit
Router(config-pmap)# class class-default
Router(config-pmap-c)# end-policy-map
Router(config-pmap-c)# commit
Router(config-pmap-c)# root
```
The policy-map **p\_pktlen** is associated with interface HundredGigabitEthernet 0/0/0/0.

/\* Apply the policy-map on the designated Ethernet interface \*/

```
Router(config)# interface hundredGigE 0/0/0/0
Router(config-if)# service-policy input p_pktlen
Router(config-if)# commit
```
#### <span id="page-25-0"></span>**match cos**

To identify specified class of service (CoS) values as a match criteria in a class map, use the **match cos** command in class map configuration mode. To remove a specified CoS class value from the matching criteria for a class map, use the **no** form of this command.

**match cos** {*cos-value* [*cos-value1* ... *cos-value7*]} **no match cos** {*cos-value* [*cos-value1* ... *cos-value7*]}

**Syntax Description** *cos-value* Identifier that specifies the exact value from 0 to 7. Up to eight CoS identifiers can be specified to match packets. *cos-value*

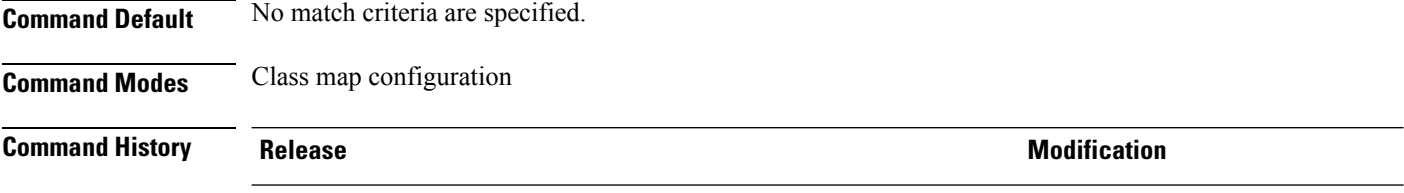

**Usage Guidelines** The **match** cos command is supported only in the ingress direction.

The **match cos** command specifies a class of service that is used as the match criteria against which packets are checked to determine if they belong to the class specified by the class map.

Release 6.1.2 This command was introduced.

To use the **match cos** command, you must first enter the **class-map** command to specify the name of the class whose match criteria you want to establish. If you specify more than one **match cos** command in a class map, the values of subsequent match statements are added to the first **match cos** command.

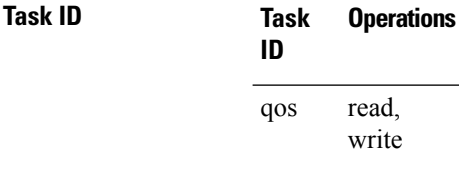

**Examples** This example shows how to configure the service policy called policy-in and attach service policy policy-in to an interface HundredGigE 0/0/0/3. In this example, class map cos146 evaluates all packets of service values of 1, 4, or 6. If the incoming packet has been marked with any of these CoS values, the traffic is policed at 300 mbps.

```
RP/0/RP0/CPU0:router(config)# class-map cos146
RP/0/RP0/CPU0:router(config-cmap)# match cos 1 4 6
RP/0/RP0/CPU0:router(config-cmap)# exit
RP/0/RP0/CPU0:router(config)# policy-map policy-in
RP/0/RP0/CPU0:router(config-pmap)# class cos146
RP/0/RP0/CPU0:router(config-pmap-c)# police rate 300 mbps
RP/0/RP0/CPU0:router(config-pmap-police)#exit
RP/0/RP0/CPU0:router(config-pmap-c)# exit
RP/0/RP0/CPU0:router(config-pmap)# exit
```
 $\overline{\phantom{a}}$ 

RP/0/RP0/CPU0:router(config)# **interface HundredGigE 0/0/0/3** RP/0/RP0/CPU0:router(config-if)# **service-policy input policy-in**

### <span id="page-27-0"></span>**match dei**

To specify a drop eligible indicator (DEI) value as a match criteria in a class map, use the **matchdei** command in class map configuration mode. To remove a specified DEI value from the matching criteria for a class map, use the **no** form of this command.

**match dei** *value* **no match dei**

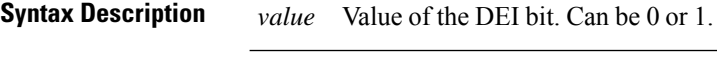

**Command Default** There is no default DEI value; it must be specified.

**Command Modes** Class map configuration

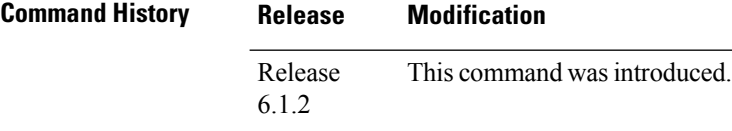

**Usage Guidelines** The **match dei** command specifies a DEI value that is used as the match criteria against which packets are checked to determine if they belong to the class specified by the class map.

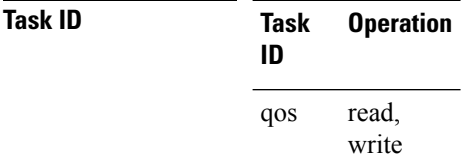

**Examples** In this example, DEI value is specified as the matching criteria in a class map.

RP/0/RP0/CPU0:router(config)# **class-map match-any match-dei** RP/0/RP0/CPU0:router(config-cmap)# **match dei 0** RP/0/RP0/CPU0:router(config-cmap)# **exit** RP/0/RP0/CPU0:router(config)# **policy-map p1** RP/0/RP0/CPU0:router(config-pmap)# **class match-dei** RP/0/RP0/CPU0:router(config-pmap)# **set dei 1** RP/0/RP0/CPU0:router(config-pmap-c)#**exit** RP/0/RP0/CPU0:router(config)# **interface HundredGigE 0/5/0/0.0 l2transport** RP/0/RP0/CPU0:router(config-subif)# **encapsulation dot1q 1** RP/0/RP0/CPU0:router(config-subif)# **rewrite ingress tag push dot1ad 5 symmetric** RP/0/RP0/CPU0:router(config-subif)# **service-policy input p1**

# <span id="page-28-0"></span>**match destination-address**

To identify a specified IP address as the match criteria for a class map, use the **match destination-address** command in class map configuration mode.

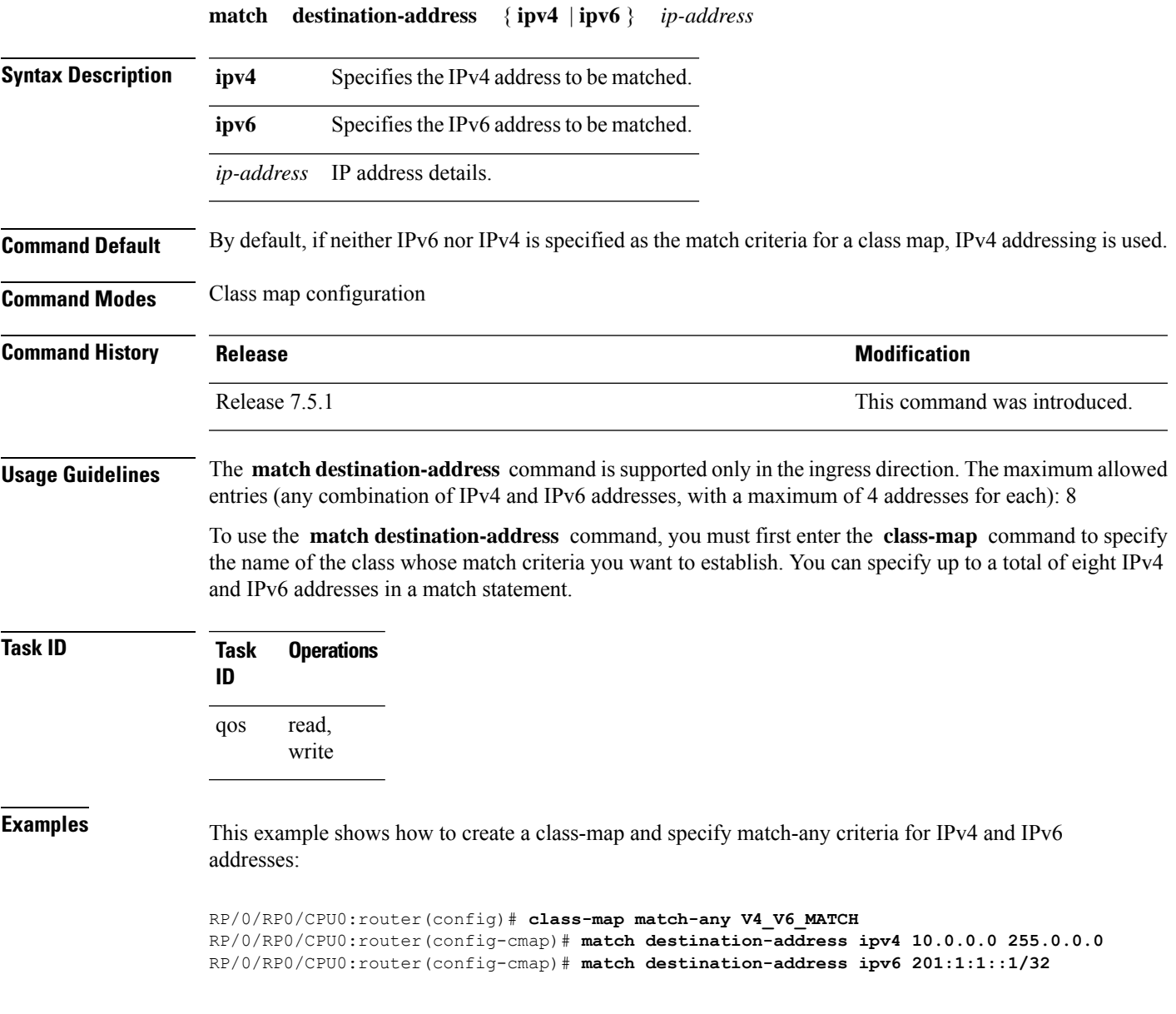

# <span id="page-29-0"></span>**match dscp**

To identify specific IP differentiated services code point (DSCP) values as match criteria for a class map, use the **match dscp** command in class map configuration mode. To remove a DSCP value from a class map, use the **no** form of this command.

**match** [**not**] **dscp** {[{**ipv4** | **ipv6**}] *dscp-value* [*dscp-value1* ... *dscp-value7*] | [*min-value max-value*]} **no match** [**not**] **dscp** {[{**ipv4** | **ipv6**}] *dscp-value* [*dscp-value1* ... *dscp-value7*] | [*min-value max-value*]}

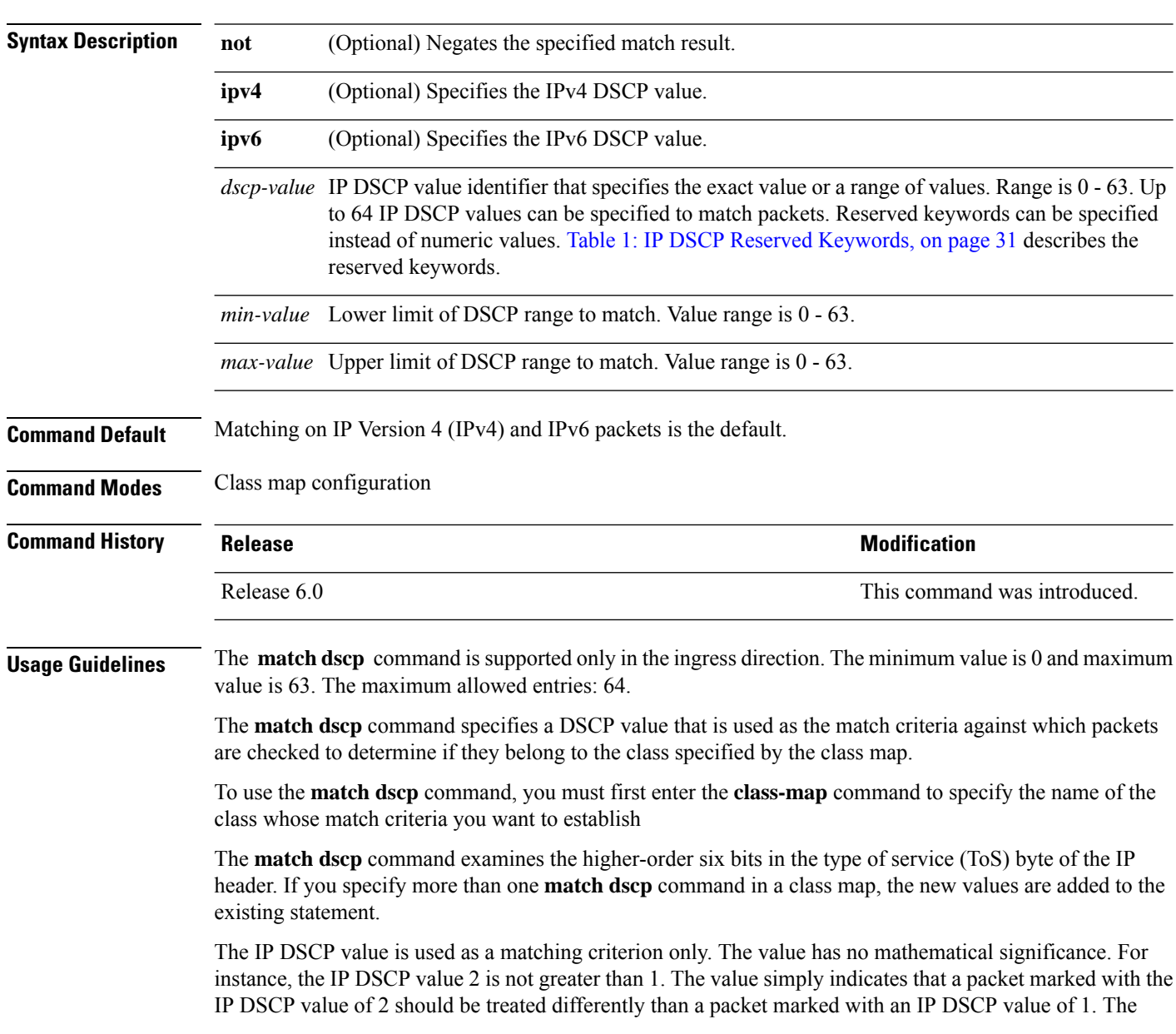

<span id="page-30-0"></span>treatment of these marked packets is defined by the user through the setting of policies in policy map class configuration mode.

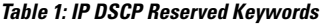

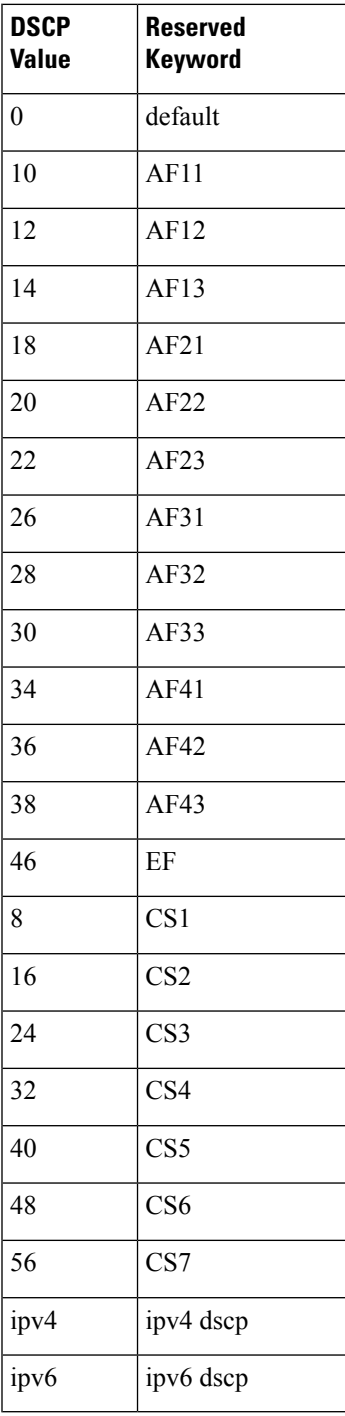

I

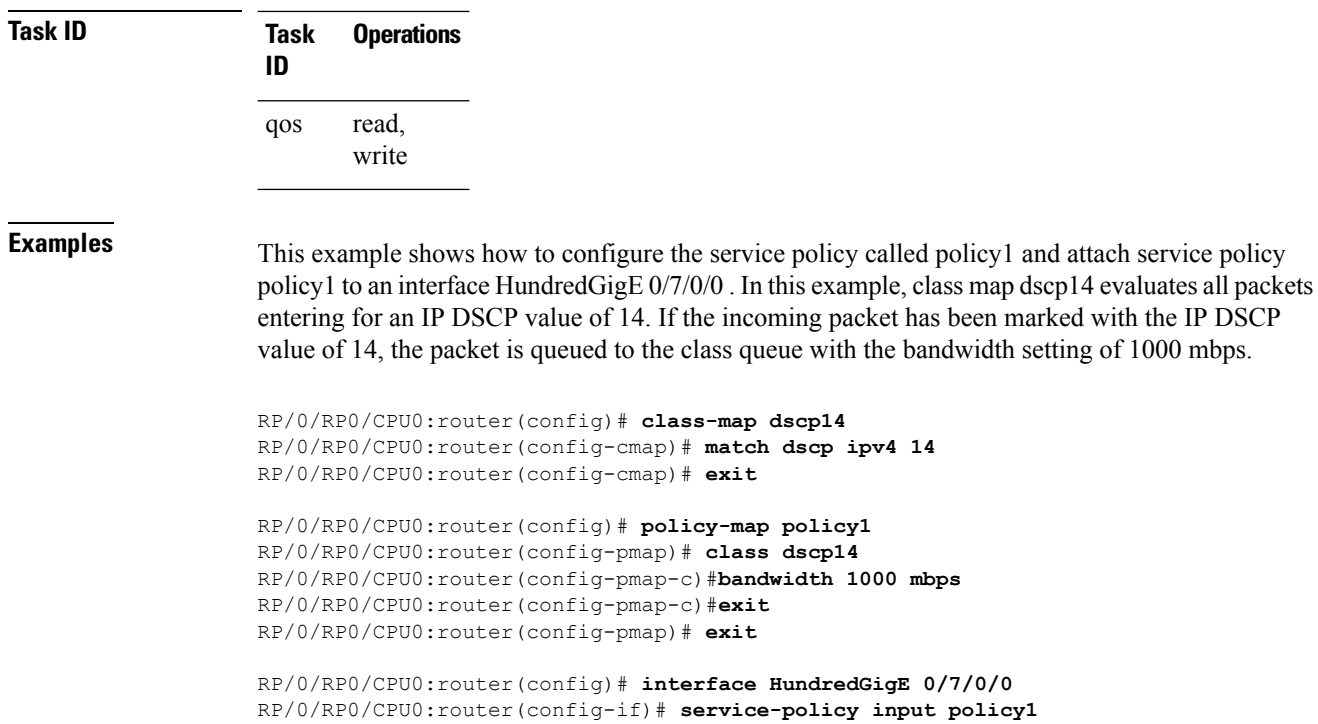

### <span id="page-32-0"></span>**match mpls disposition class-map**

**Note** This feature is not available on NC55-24DD and NC55-18DD-SE line cards for Cisco IOS XR Release 7.0.2.

To identify specific six-bit DSCP or three-bit precedence field values in the IPv4/IPv6 header in single MPLS labelled packet as match criteria for a class map, use the **match mpls disposition class-map <cmap-name>** command in class map configuration mode. The **<cmap-name>** is the child class-map name; the child class-map contains match statement for DSCP or precedence or both, and which must be configured before running this command. To remove **match mpls disposition class-map <cmap-name>**, use the **no** form of this command.

**match mpls disposition** {**class-map**} *c-map name* **no match mpls disposition** {**class-map**} *c-map name*

**Syntax Description** class-map *c-map name* Name of the child class-map. The child class-map contains match statement for DSCP or precedence or both.

**Command Default** No default behavior or values.

**Command Modes** Class map configuration

**Command History Release <b>Modification** Release 6.6.25 This command was introduced.

**Usage Guidelines** The **match mpls disposition class-map** <**cmap-name>** command is supported only in the ingress direction. It contains the child class-map name as argument which can have match dscp <value> or match precedence **<value>** statements. The minimum value for DSCPis 0 and the maximum value is 63. The maximum allowed entries are 8.

The class map uses this command to identify DSCP and/or precedence values matching on a packet.

To use this command, you must first enter the **class-map** command to specify the name of the class whose match criteria you want to establish. If you specify more than one **match mpls disposition class-map <cmap-name>** command in a class map, the new values are added to the existing match statement.

This command examines the DSCP/precedence bits contained in the IPv4/IPv6 header.

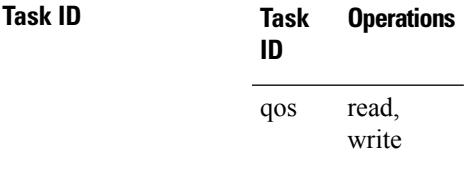

**Examples** In this example, **class map mplsmap1** evaluates all packets entering the **HundredGigabit Ethernet interface**  $0/1/0/9$  that has one MPLS label and for DSCP value ranging from 11-20 and a precedence value of 3. All types of marking are supported for this match.

```
RP/0/RP0/CPU0:router(config)# class-map child-class
RP/0/RP0/CPU0:router(config-cmap)# match dscp 11-20
RP/0/RP0/CPU0:router(config-cmap)# match precedence 3
RP/0/RP0/CPU0:router(config-cmap)# exit
RP/0/RP0/CPU0:router(config)# class-map mplsmap1
RP/0/RP0/CPU0:router(config-cmap)# match mpls disposition class-map child-class
RP/0/RP0/CPU0:router(config-cmap# exit
RP/0/RP0/CPU0:router(config)# policy-map policy1
RP/0/RP0/CPU0:router(config-pmap)# class mplsmap1
RP/0/RP0/CPU0:router(config-pmap-c)# set traffic-class 3
RP/0/RP0/CPU0:router(config-pmap-c)# set dscp af31
RP/0/RP0/CPU0:router(config-pmap-c)# exit
RP/0/RP0/CPU0:router(config-pmap)# exit
RP/0/RP0/CPU0:router(config)# interface HundredGigabitEthernet 0/1/0/9
RP/0/RP0/CPU0:router(config-if)# service-policy input policy1
```
**Note** The **set dscp** option is available from Release 7.1.1 onwards.

# <span id="page-34-0"></span>**match mpls experimental topmost**

To identify specific three-bit experimental (EXP) field values in the topmost Multiprotocol Label Switching (MPLS) label as match criteria for a class map, use the **match mpls experimental topmost** command in class map configuration mode. To remove experimental field values from the class map match criteria, use the **no** form of the command.

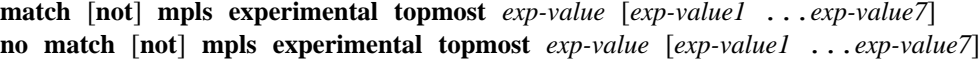

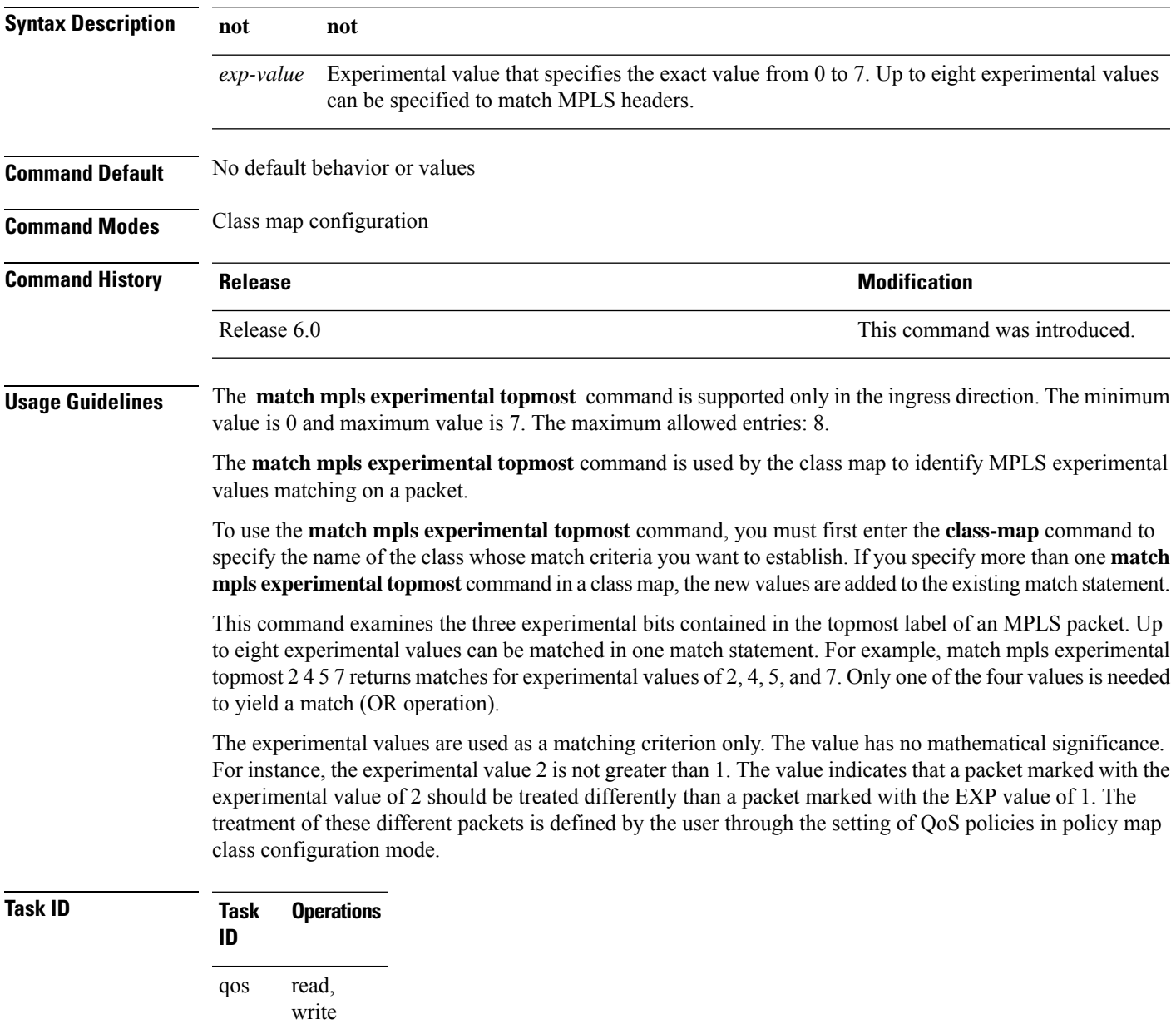

**Examples** This example shows how to configure the service policy called policy1 and attach service policy policy1 to an interface. In this example, class map mplsmap1 evaluates all packets entering HundredGigabit Ethernet interface 0/1/0/9 for an MPLS experimental value of 1. If the incoming packet has been marked with the MPLS experimental value of 1, the packet is queued to the class queue with the bandwidth setting of 1000 mbps.

```
RP/0/RP0/CPU0:router(config)# class-map mplsmap1
RP/0/RP0/CPU0:router(config-cmap)# match mpls experimental topmost 1
RP/0/RP0/CPU0:router(config-cmap)# exit
```

```
RP/0/RP0/CPU0:router(config)# policy-map policy1
RP/0/RP0/CPU0:router(config-pmap)# class mplsmap1
RP/0/RP0/CPU0:router(config-pmap-c)# bandwidth 1000 mbps
RP/0/RP0/CPU0:router(config-pmap-c)#exit
RP/0/RP0/CPU0:router(config-pmap)#exit
```

```
RP/0/RP0/CPU0:router(config)# interface HundredGigabitEthernet 0/1/0/9
RP/0/RP0/CPU0:router(config-if)# service-policy input policy1
```
## <span id="page-36-0"></span>**match precedence**

To identify IP precedence values as match criteria, use the **match precedence** command in class map configuration mode. To remove precedence values from a class map, use the **no** form of this command.

**match** [**not**] **precedence** [{**ipv4** |**ipv6**}] *precedence-value* [*precedence-value1* ... *precedence-value7*] **no match** [**not**] **precedence** [{**ipv4** | **ipv6**}] *precedence-value* [*precedence-value1* ... *precedence-value7*]

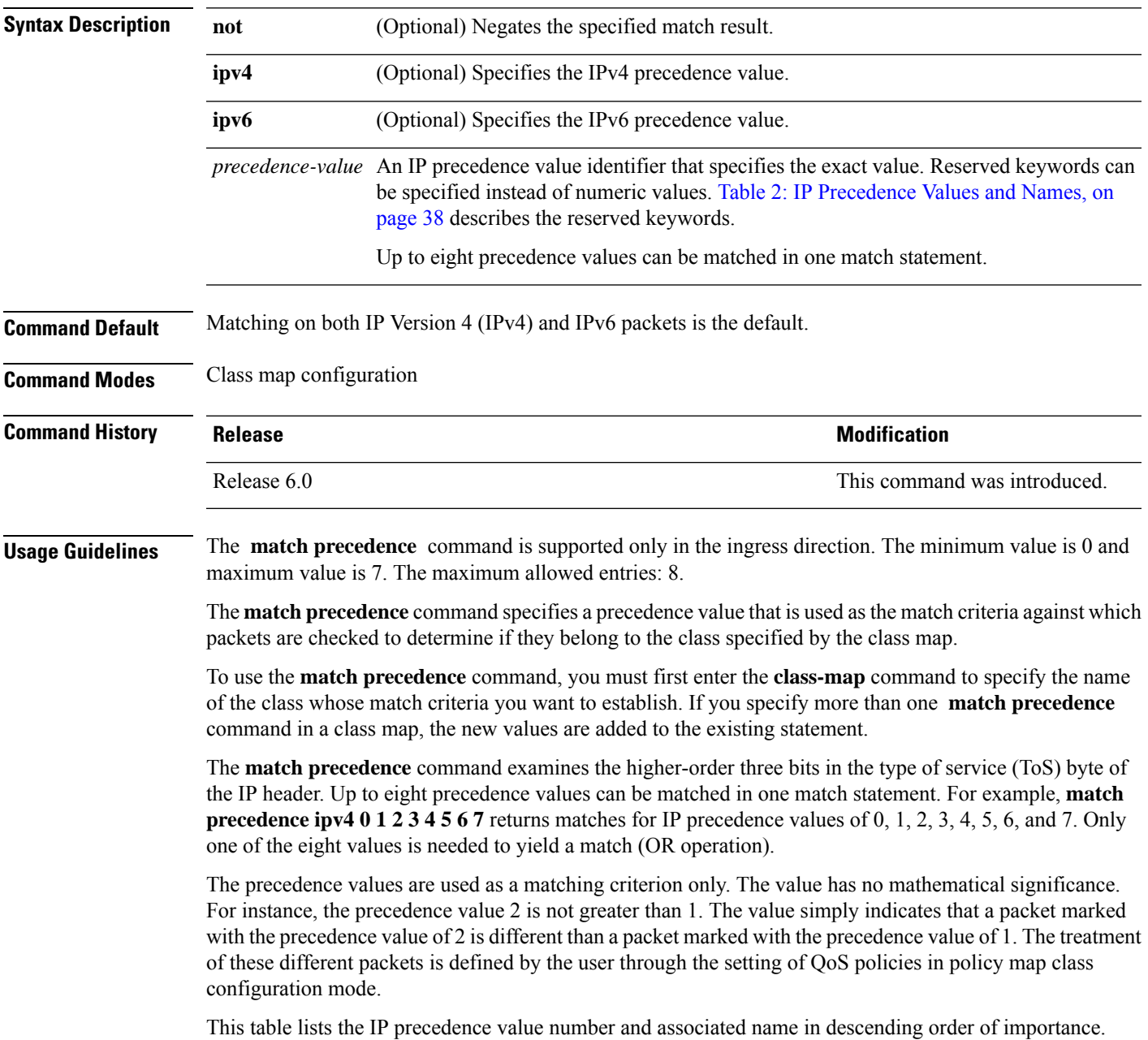

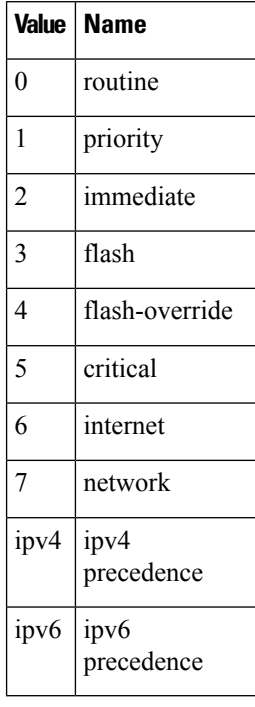

#### <span id="page-37-0"></span>**Table 2: IP Precedence Values and Names**

#### **Task ID Task Operations ID** read, write qos

**Examples** This example shows how to configure the service policy called policy1 and attach service policy policy1 to an interface. In this example, class map ipprec5 evaluates all packets entering HundredGigabit Ethernet interface 0/1/0/9 for a precedence value of 5. If the incoming packet has been marked with the precedence value of 5, the packet is queued to the class queue with the bandwidth setting of 1000 mbps.

```
RP/0/RP0/CPU0:router# configure
RP/0/RP0/CPU0:router(config)# class-map ipprec5
RP/0/RP0/CPU0:router(config-cmap)# match precedence ipv4 5
RP/0/RP0/CPU0:router(config-cmap)# exit
RP/0/RP0/CPU0:router(config)# policy-map policy1
RP/0/RP0/CPU0:router(config-pmap)# class ipprec5
RP/0/RP0/CPU0:router(config-pmap-c)# bandwidth 1000 mbps
RP/0/RP0/CPU0:router(config-pmap)# exit
RP/0/RP0/CPU0:router(config)# interface HundredGigabitEthernet 0/1/0/9
RP/0/RP0/CPU0:router(config-if)# service-policy input policy1
```
### <span id="page-38-0"></span>**match protocol**

*max-value*]}

To identify a specific protocol as the match criterion for a class map, use the **match protocol** command in class map configuration mode. To remove protocol-based match criteria from a class map, use the **no** form of this command.

**match** [**not**] **protocol** {*protocol-value* [*protocol-value1* ... *protocol-value7*] | [*min-value max-value*]} **no match** [**not**] **protocol** {*protocol-value* [*protocol-value1* ... *protocol-value7*] | [ *min-value* -

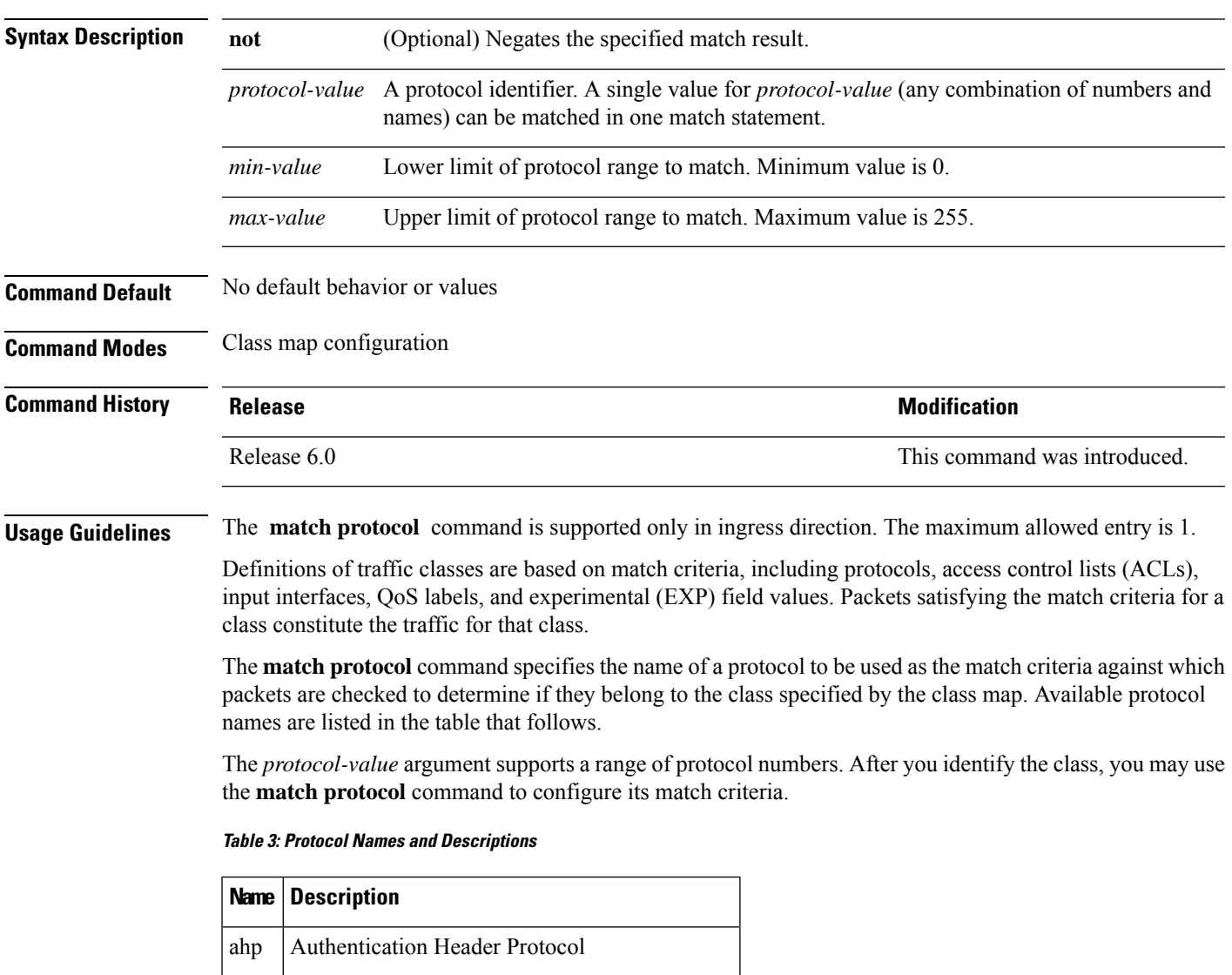

esp | Encapsulation Security Payload

gre | Cisco Generic Routing Encapsulation Tunneling

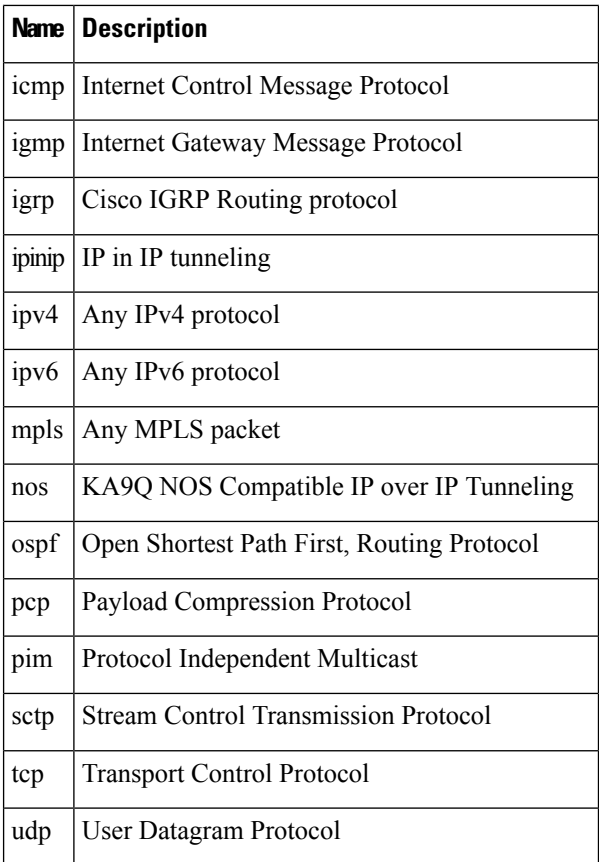

**Task ID Task Operations ID**

read, write qos

**Examples** In this example, all TCP packets belong to class class 1:

RP/0/RP0/CPU0:router(config)# **class-map class 1** RP/0/RP0/CPU0:router(config-cmap)# **match protocol tcp**

### <span id="page-40-0"></span>**match qos-group**

To identify specific quality-of-service (QoS) group values as match criteria in a class map, use the **match qos-group** command in class map configuration mode. To remove a specific QoS group value from the matching criteria for a class map, use the **no** form of this command.

**match qos-group** [ *qos-group-value* ] **no match qos-group**

**Syntax Description** *gos-group-value* OoS group value identifier that specifies the exact value from 1through 511 in peering profile, and 1 through 7 in all other cases. Range is not supported. *qos-group-value* **Command Default** No match criteria are specified. **Command Modes** Class map configuration **Command History Release <b>Modification** Release 6.0 This command was introduced.

**Usage Guidelines** The egress default class will implicitly match qos-group 0. The minimum value is 1 and maximum value is 7, and 1 and 511 for peering profiles.

> The **match qos-group** command sets the match criteria for examining QoS groups marked on the packet. One class map can match only one qos-group value from 1 through 7, and from 1 through 511 for peering profiles.

> The QoS group value is used as a matching criterion only. The value has no mathematical significance. For instance, the QoS group value 2 is not greater than 1. The value simply indicates that a packet marked with the QoS group value of 2 should be treated differently than a packet marked with a QoS group value of 1. The treatment of these different packets is defined using the **service-policy** command in policy map class configuration mode.

> The QoS group setting is limited in scope to the local router. Typically, the QoS group is set on the ingress on the local router to be used locally and the router to give differing levels of service based on the group identifier.

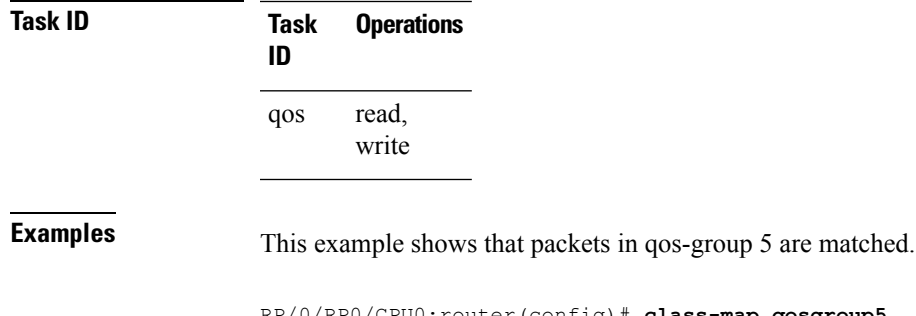

RP/0/RP0/CPU0:router(config)# **class-map qosgroup5** RP/0/RP0/CPU0:router(config-cmap)# **match qos-group 5** RP/0/RP0/CPU0:router(config-cmap)# **exit**

# <span id="page-41-0"></span>**match traffic-class**

To identify specified traffic-class values as a match criteria in a class map, use the **match traffic-class** command in class map configuration mode. To remove a specified traffic-class value from the matching criteria for a class map, use the **no** form of this command.

**match traffic-class** *traffic-class-value* **no match traffic-class** *traffic-class-value*

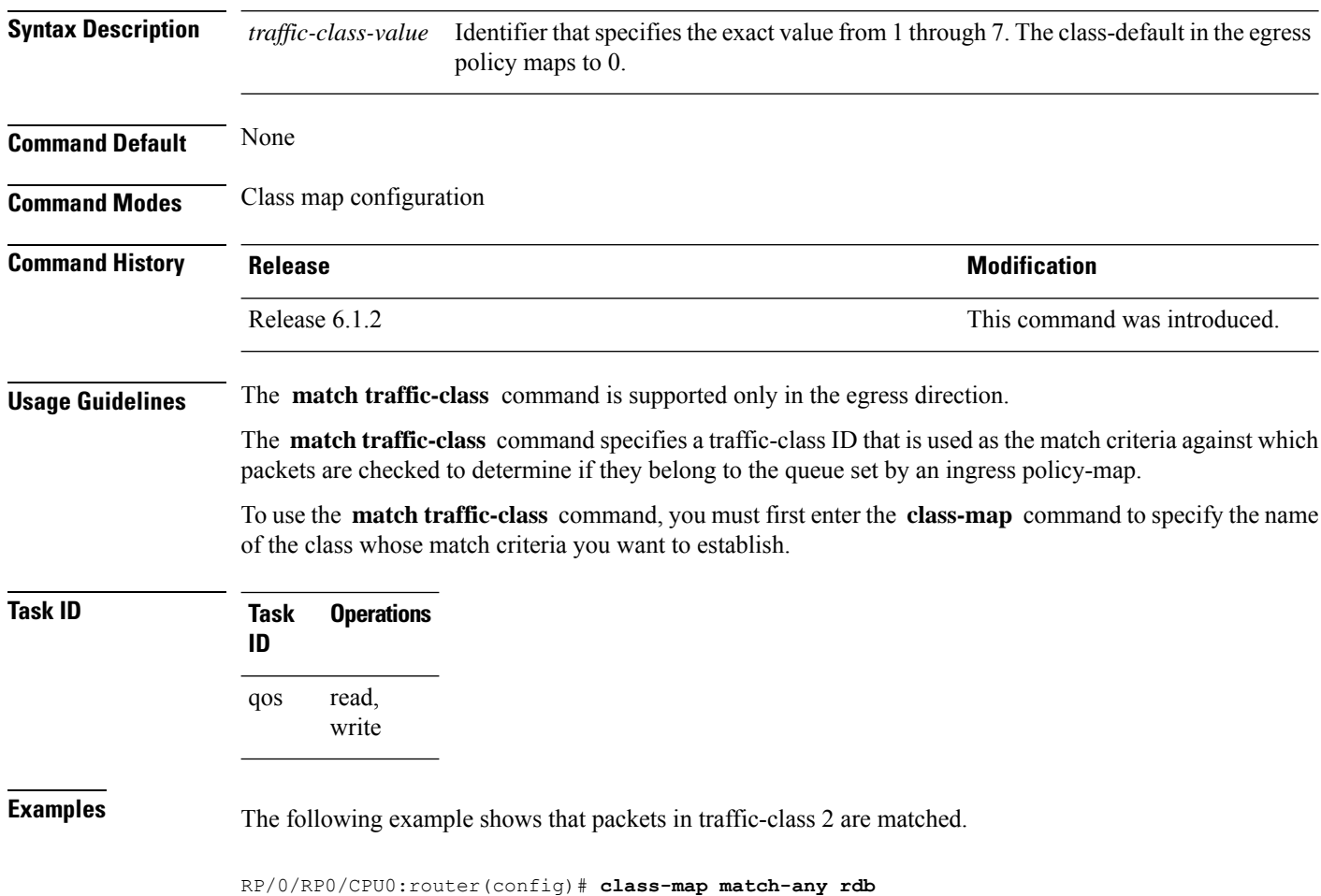

RP/0/RP0/CPU0:router(config-cmap)# **match traffic-class 2**

RP/0/RP0/CPU0:router(config-cmap)# **exit**

## <span id="page-42-0"></span>**random-detect discard-class**

To configure the Weighted Random Early Detection (WRED) thresholds for packets with a specific discard class value, use the **random-detect discard-class** command in policy map class configuration mode. To return the thresholds to the default for the discard class, use the **no** form of this command.

**random-detect discard-class** *discard-value min-threshold* [*units*] *max-threshold* [*units*] **no random-detect discard-class** *discard-value min-threshold* [*units*] *max-threshold* [*units*]

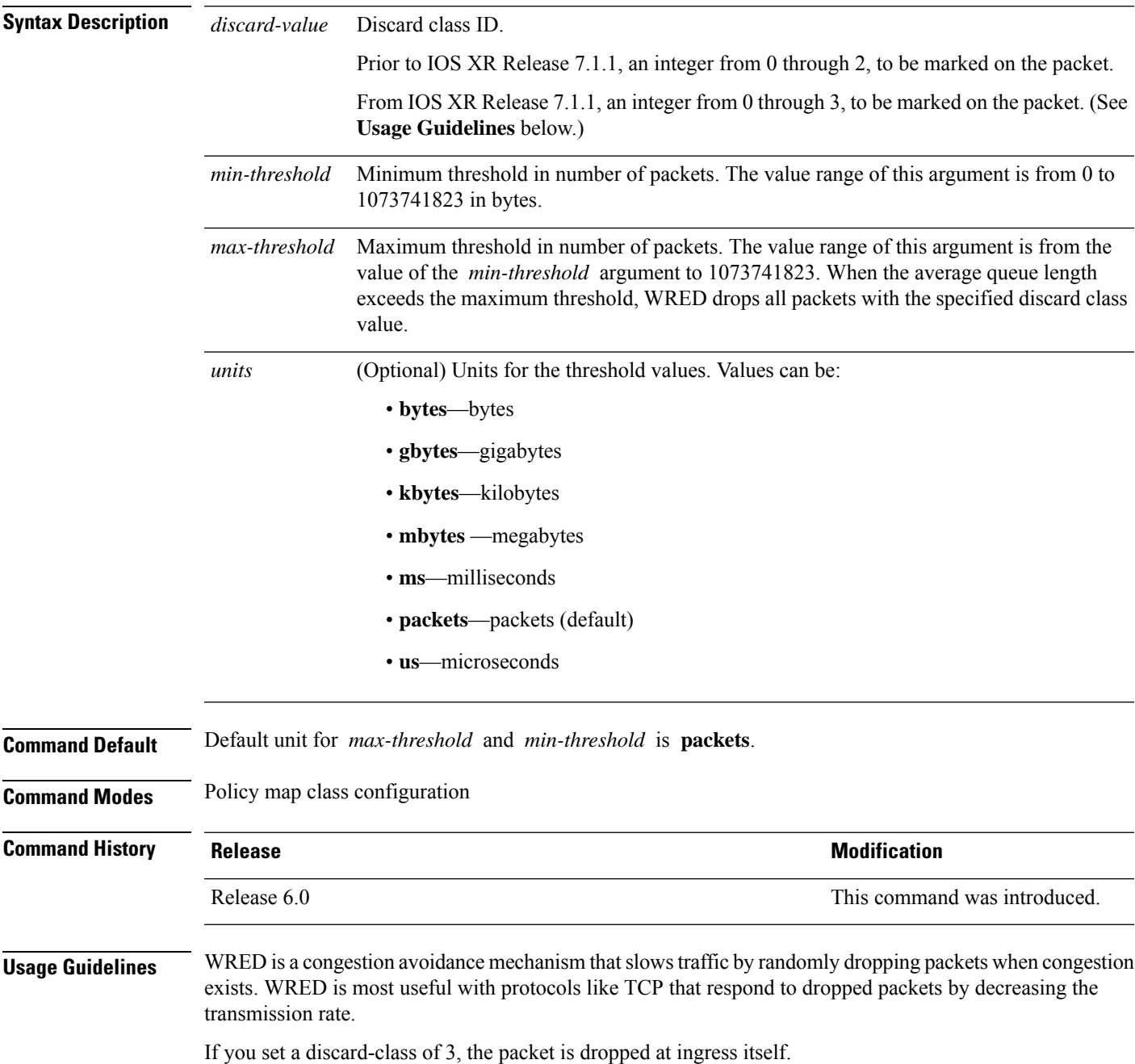

**QoS Classification Commands**

When you configure the **random-detectdiscard-class** command on an interface, packets are given preferential treatment based on the discard class of the packet.

When the value of the *units* argument is packets, packets are assumed to be 256 bytes in size.

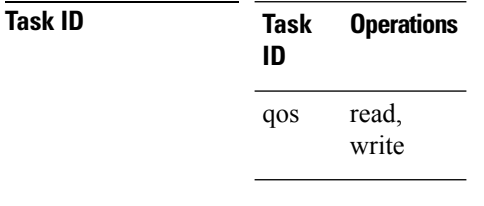

**Examples** This example shows how to set the discard class values for discard class 1 to a minimum byte threshold of 1000000 and a maximum byte threshold of 2000000:

> RP/0/RP0/CPU0:router(config)# **policy-map policy1** RP/0/RP0/CPU0:router(config-pmap)# **class class1** RP/0/RP0/CPU0:router(config-pmap-c)# **random-detect discard-class 1 1000000 bytes 2000000 bytes**

## <span id="page-44-0"></span>**set cos**

 $\mathbf{l}$ 

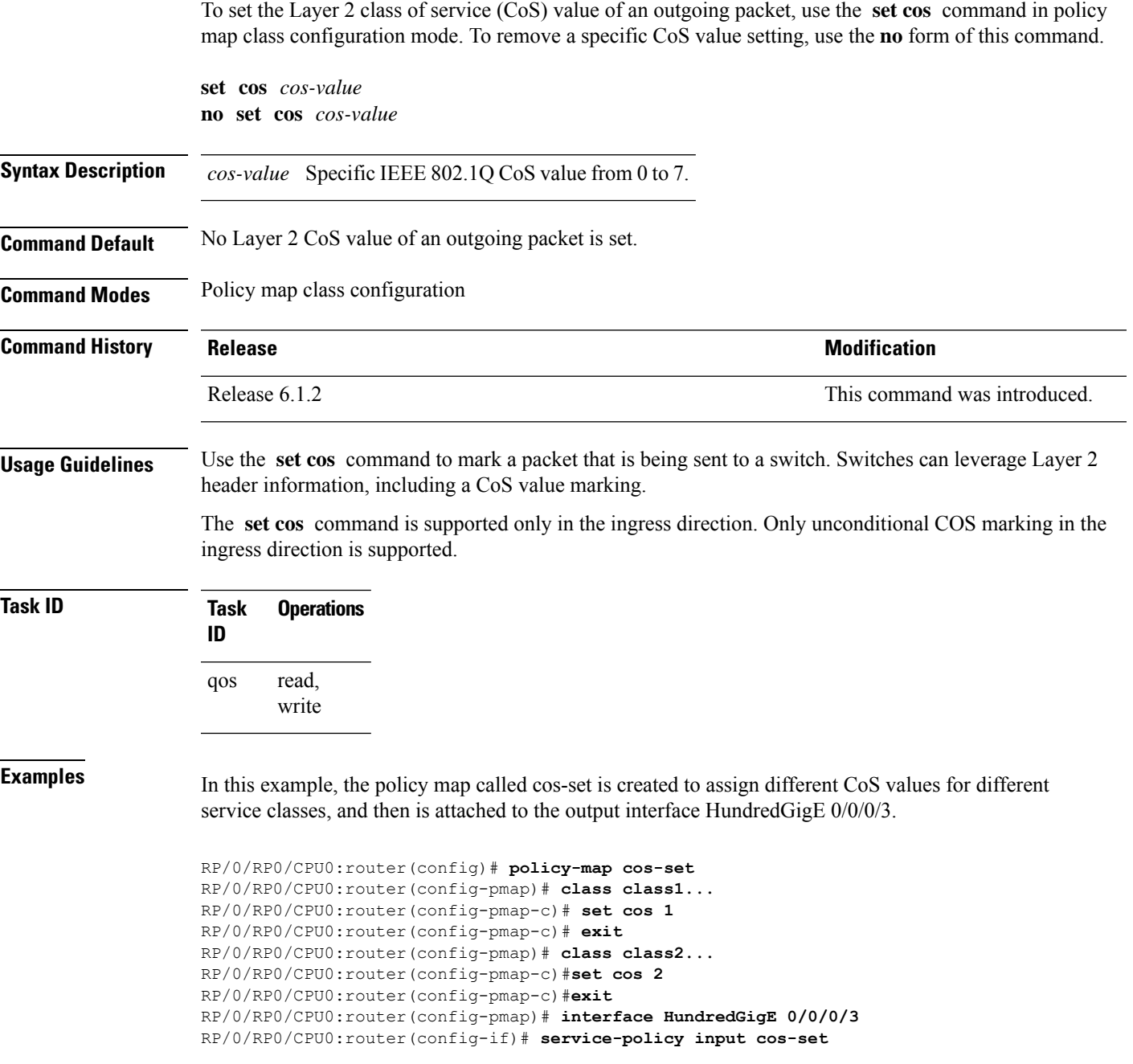

### <span id="page-45-0"></span>**set dei**

To set the drop eligible indicator (DEI) value in a policy map class, use the **set dei** command in policy map class configuration mode. To remove a specified DEI value from a policy map class, use the **no** form of this command.

**set dei** *value* **no set dei**

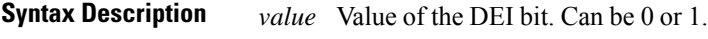

**Command Default** There is no default DEI value; it must be specified.

**Command Modes** Policy map class configuration

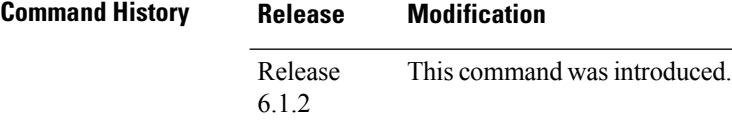

**Usage Guidelines** The **set dei** command specifies a DEI value in a policy map class. For example, traffic can be policed and the excess traffic can be marked with DEI value of 1, so that it can be preferentially dropped in the egress interface or further downstream, when there is congestion.

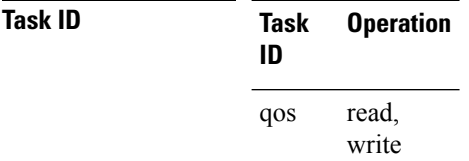

**Examples** In this example, 802.1ad CoS plus DEI is derived from the incoming 802.1q CoS. Packets with a CoS value of 0 are remarked with a DEI value of 1.

> RP/0/RP0/CPU0:router(config)# **class-map match-any remark-cos** RP/0/RP0/CPU0:router(config-cmap)# **match cos 0** RP/0/RP0/CPU0:router(config-cmap)# **exit** RP/0/RP0/CPU0:router(config)# **policy-map p1** RP/0/RP0/CPU0:router(config-pmap)# **class remark-cos** RP/0/RP0/CPU0:router(config-pmap-c)# **set dei 1** RP/0/RP0/CPU0:router(config-pmap-c)# **exit** RP/0/RP0/CPU0:router(config)# **interface HundredGigE0/5/0/0.0 l2transport** RP/0/RP0/CPU0:router(config-subif)# **encapsulation dot1q 1** RP/0/RP0/CPU0:router(config-subif)# **rewrite ingress tag push dot1ad 5 symmetric** RP/0/RP0/CPU0:router(config-subif)# **service-policy input p1**

# <span id="page-46-0"></span>**set discard-class**

To set the discard class and Quality of Service (QoS) group identifiers on IP Version 4 (IPv4) or Multiprotocol Label Switching (MPLS) packets, use the **set discard-class** command in policy map class configuration mode. To leave the discard-class values unchanged, use the **no** form of this command.

**set discard-class** *discard-class-value* **no set discard-class** *discard-class-value*

write

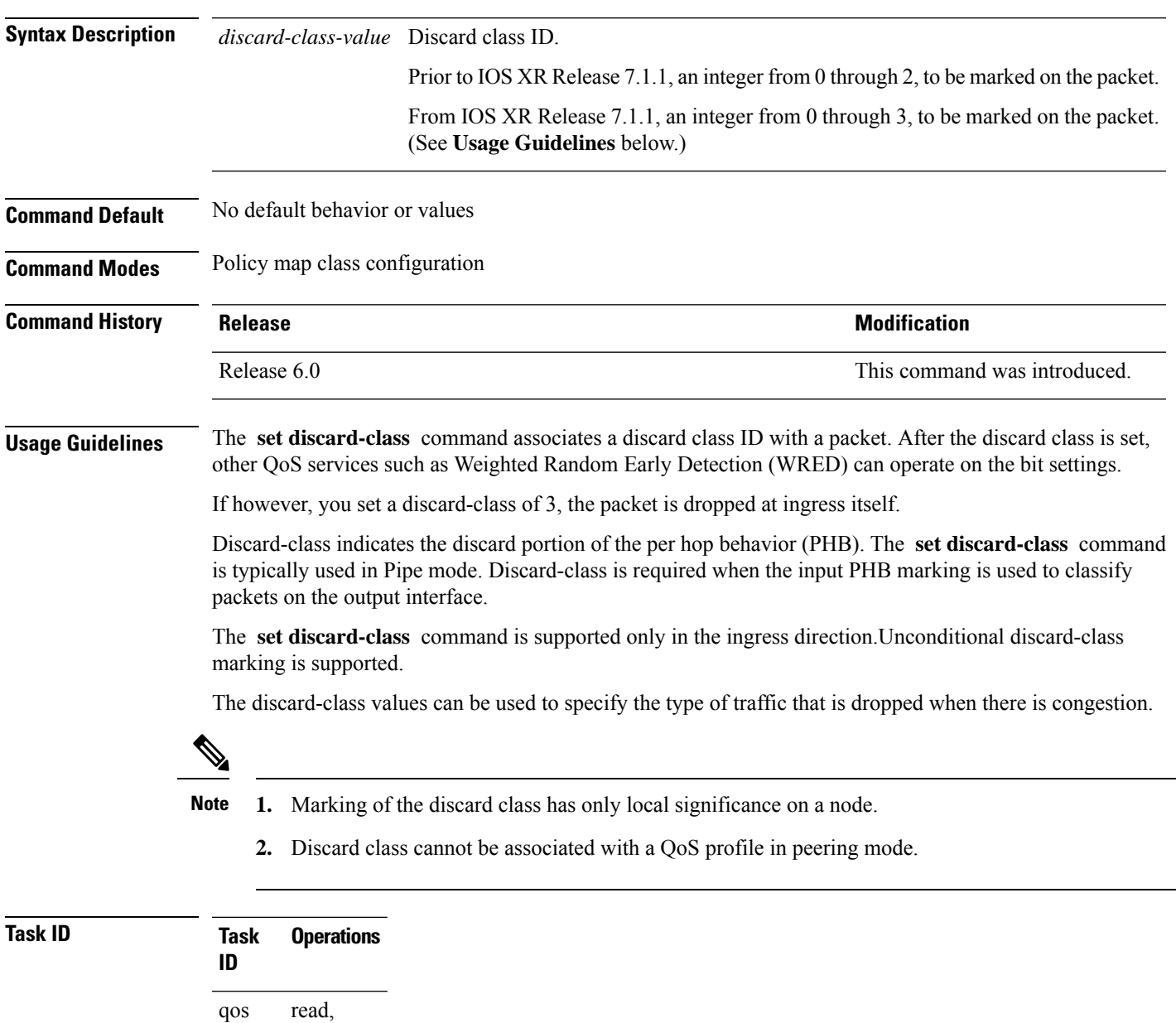

**Examples** This example shows how to set the discard class value to 1 for packets that match the MPLS experimental bits 1:

> RP/0/RP0/CPU0:router(config)# **class-map cust1** RP/0/RP0/CPU0:router(config-cmap)# **match mpls experimental topmost 1** RP/0/RP0/CPU0:router(config-cmap)# **exit** RP/0/RP0/CPU0:router(config)# **policy-map policy2** RP/0/RP0/CPU0:router(config-pmap)# **class cust1** RP/0/RP0/CPU0:router(config-pmap-c)# **set discard-class 1** RP/0/RP0/CPU0:router(config-pmap-c)# **exit** RP/0/RP0/CPU0:router(config-pmap)# **exit** RP/0/RP0/CPU0:router(config)# **interface HundredGigE 0/1/0/0** RP/0/RP0/CPU0:router(config-if)# **service-policy input policy2**

### <span id="page-48-0"></span>**set dscp**

To mark a packet by setting the IP differentiated services code point (DSCP) in the type of service (ToS) byte, use the **set dscp** command in policy-map class configuration mode. To remove a previously set DSCP value, use the **no** form of this command.

**set dscp** [**tunnel**] *dscp-value* **no set dscp** [**tunnel**] *dscp-value*

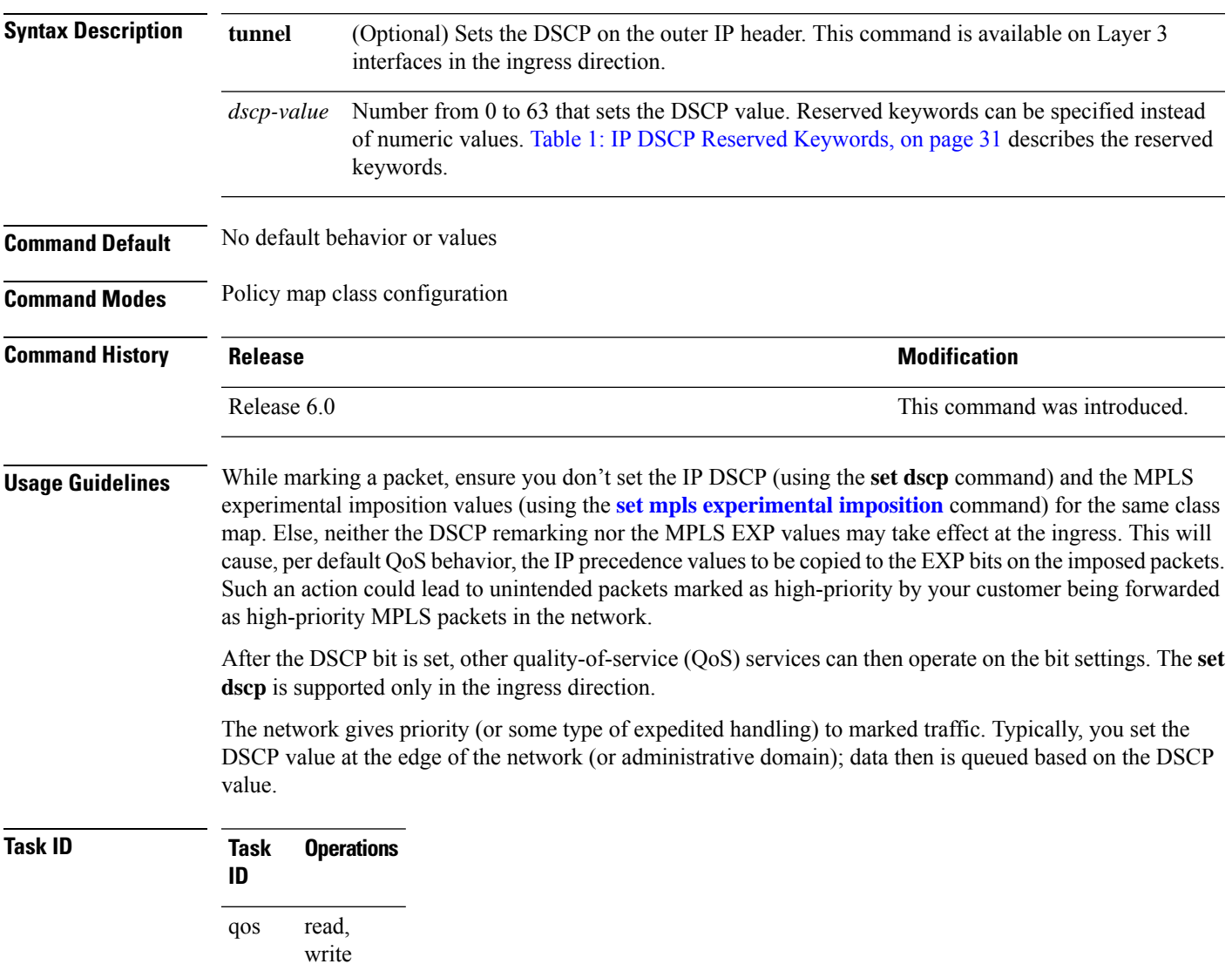

**Examples** In this example, the DSCP ToS byte is set to 6 in the policy map called policy-in. All packets that satisfy the match criteria of class1 are marked with the DSCP value of 6. The network configuration determines how packets are marked.

I

RP/0/RP0/CPU0:router (config)# **policy-map policy-in** RP/0/RP0/CPU0:router(config-pmap)# **class class1** RP/0/RP0/CPU0:router(config-pmap-c)# **set dscp 6**

i.

### <span id="page-50-0"></span>**set mpls experimental imposition**

To set the experimental (EXP) value of the Multiprotocol LabelSwitching (MPLS) packet topmost or imposition labels, use the **set mpls experimental** command in policy map configuration mode. To leave the EXP value unchanged, use the **no** form of this command.

**set mpls experimental** {**topmost**} *exp-value* **no set mpls experimental** {**topmost**} *exp-value*

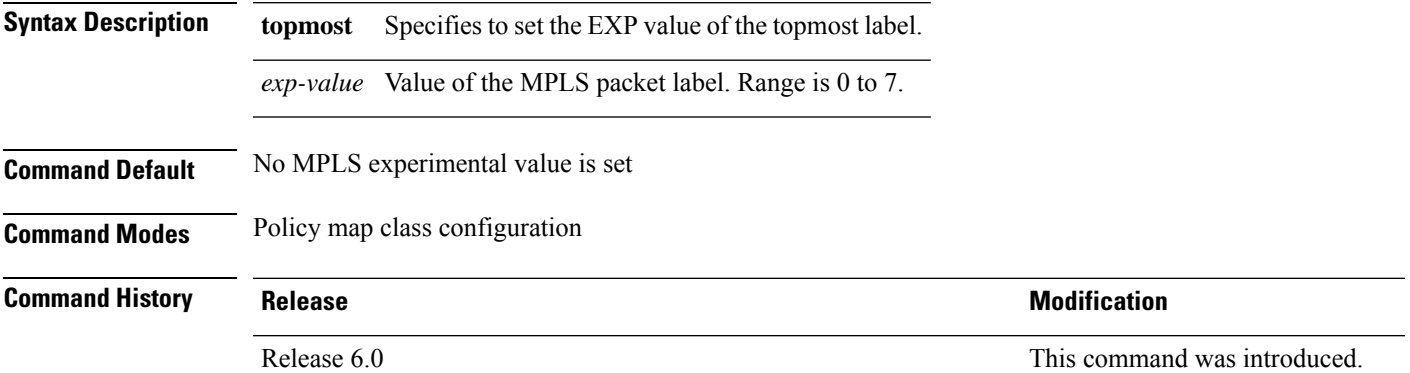

**Usage Guidelines** After enabling the QoS peering feature using the **hw-module profile qos [ingress-model](https://www.cisco.com/c/en/us/td/docs/iosxr/ncs5500/qos/b-ncs5500-qos-cli-reference/b-ncs5500-qos-cli-reference_chapter_0101.html#wp3413465156) peering** command, you can set the Layer 2 class of service (CoS) or drop eligible indicator (DEI) values at the egress using the **set** [cos](https://www.cisco.com/c/en/us/td/docs/iosxr/ncs5500/qos/b-ncs5500-qos-cli-reference/b-ncs5500-qos-cli-reference_chapter_0101.html#wp1848596786) or set dei commands, respectively. However, at the egress, ensure you don't set the MPLS experimental imposition (EXP) values(using the **set mpls experimentalimposition**command). Otherwise, when committing the policy map with these configurations at the egress, you will encounter an error. This error occurs because

> While marking a packet, ensure you don't set the IP DSCP (using the **set [dscp](https://www.cisco.com/c/en/us/td/docs/iosxr/ncs5500/qos/b-ncs5500-qos-cli-reference/b-ncs5500-qos-cli-reference_chapter_0101.html#wp4207377438)** command) and the MPLS experimental imposition values (using the **set mpls experimental imposition** command) for the same class map. Else, neither the DSCP remarking nor the MPLS EXP values may take effect at the ingress. This will cause, per default QoS behavior, the IP precedence values to be copied to the EXP bits on the imposed packets. Such an action could lead to unintended packets marked as high-priority by your customer being forwarded as high-priority MPLS packets in the network.

After the MPLS experimental bits are set, other QoS services can then operate on the bit settings.

the internal fields required for egress EXP marking are not available with peering enabled.

This command is supported only in ingress direction. Unconditional MPLS experimental marking is supported.

The network gives priority (or some type of expedited handling) to the marked traffic. Typically, the MPLS experimental value is set at the edge of the network (or administrative domain) and queuing is acted on it thereafter.

While upgrading to Release 6.5.3 and above, if set mpls experimental { topmost } *exp-value* command is used in the egress PM of label imposition node, replace it with set mpls experimental { imposition } *exp-value* before the upgrade. Else, configuration fails after upgrade. This is because set mpls experimental { topmost } *exp-value* command does not work in egress.

 $\mathbf I$ 

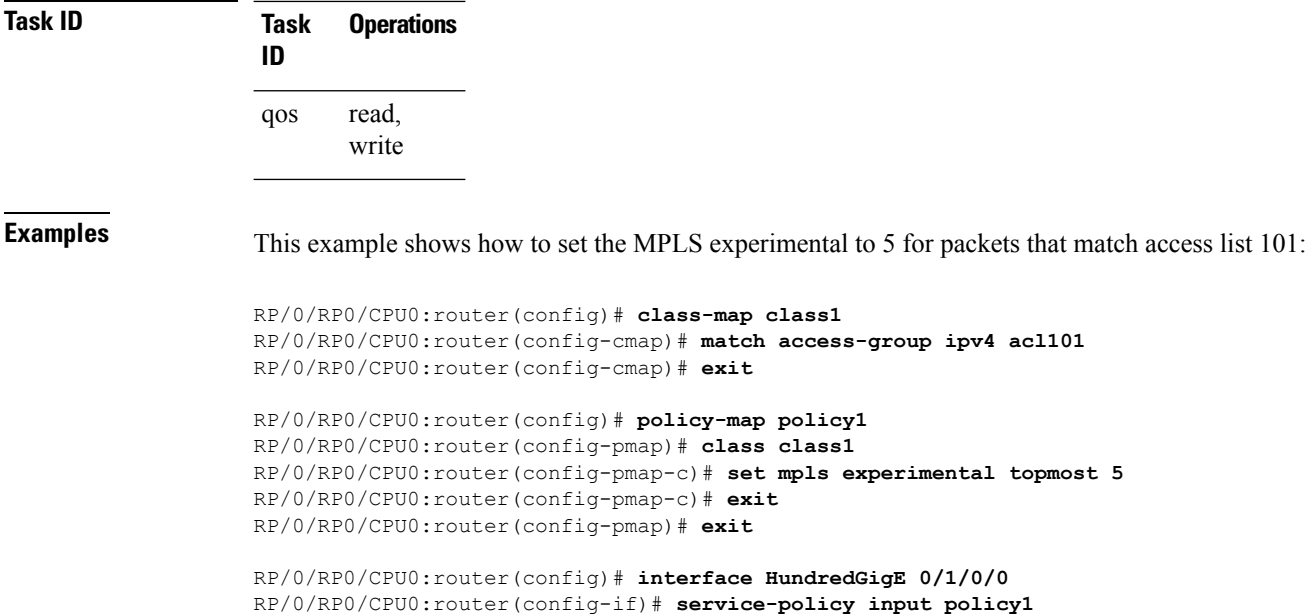

# <span id="page-52-0"></span>**set precedence**

To set the precedence value in the IP header, use the **set precedence** command in policy map class configuration mode. To leave the precedence value unchanged, use the **no** form of this command.

**set precedence** [**tunnel**] *value* **no set precedence** [**tunnel**] *value*

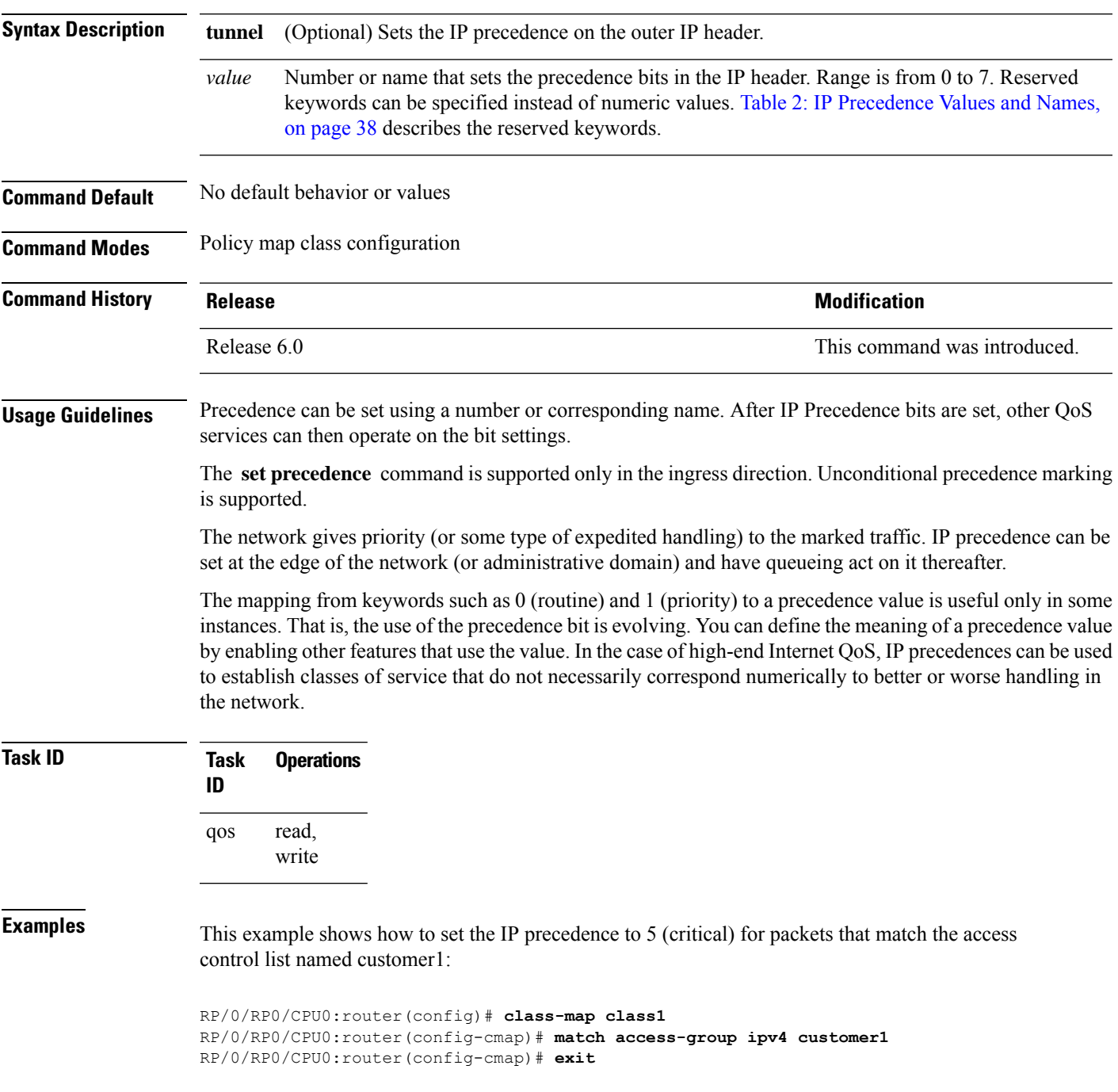

RP/0/RP0/CPU0:router(config)# **policy-map policy1** RP/0/RP0/CPU0:router(config-pmap)# **class class1** RP/0/RP0/CPU0:router(config-pmap-c)# **set precedence 5** RP/0/RP0/CPU0:router(config-pmap-c)# **exit** RP/0/RP0/CPU0:router(config-pmap)# **exit**

RP/0/RP0/CPU0:router(config)# **interface HundredGigE 0/1/0/9** RP/0/RP0/CPU0:router(config-if)# **service-policy input policy1**

# <span id="page-54-0"></span>**set qos-group**

 $\mathbf{l}$ 

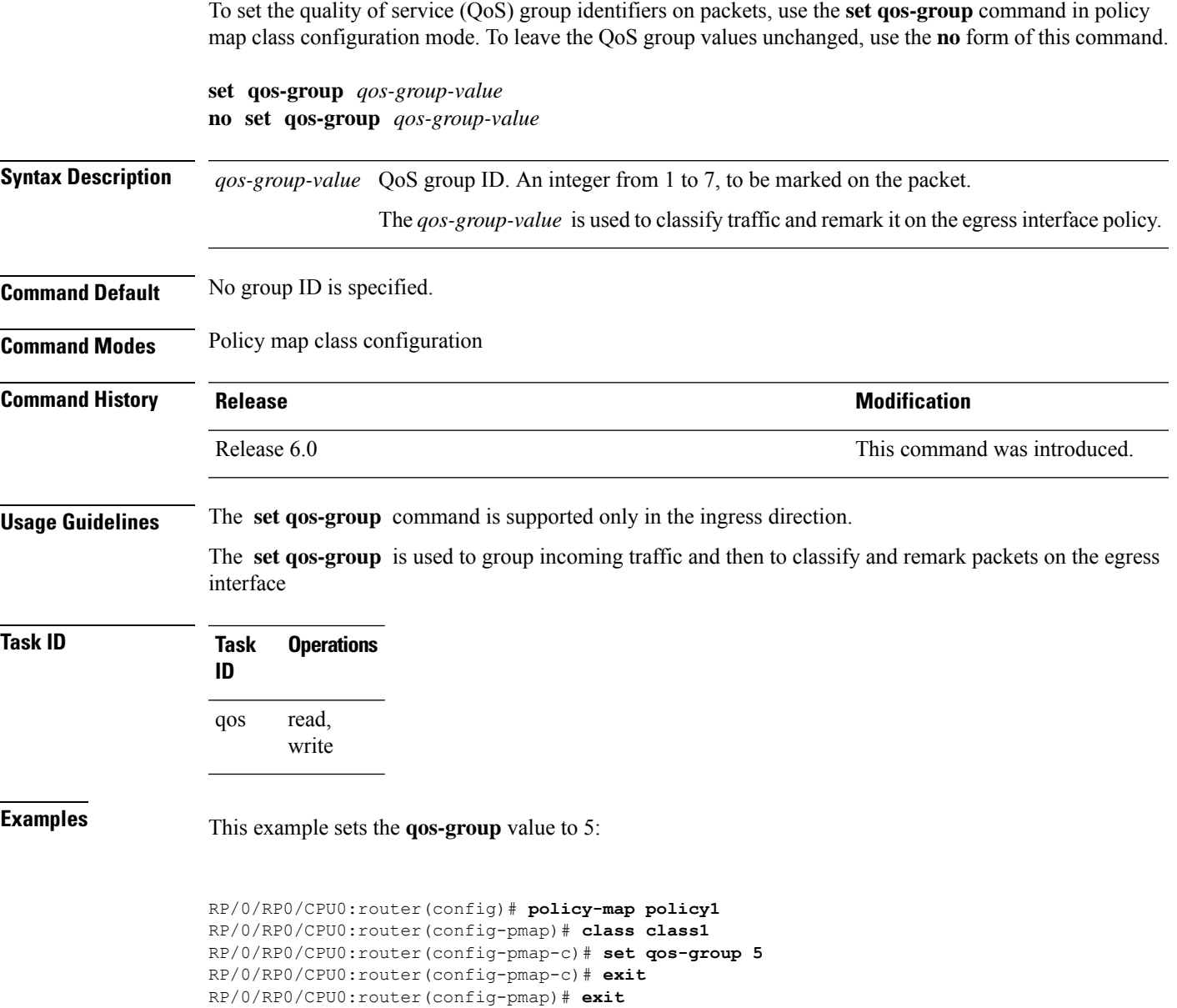

## <span id="page-55-0"></span>**set traffic-class**

To set the traffic-class of an ingress packet to allow for its subsequent classification into the correct egress queue in the egress QoS-policy, use the **set traffic-class** command in policy map class configuration mode. To remove a specific traffic-class value setting, use the **no** form of this command.

**set traffic-class** *traffic-class-value* **no set traffic-class** *traffic-class-value* **Syntax Description** *traffic-class-value* Value from 0 through 7. **Command Default** None **Command Modes** Policy map class configuration **Command History Release <b>Modification** Release 6.1.2 This command was introduced. **Usage Guidelines** If you set a traffic class at the ingress policy and don't have a matching class at egress for the corresponding traffic class value, then the traffic at ingress with this class isn't accounted for in the default class at the egress policy map. The **set traffic-class** command is supported only on ingress policies. If the ingress policy doesn't explicitly set the traffic-class value, it's implicitly set to 0. **Task ID Task Operations ID** read, write qos

**Examples** In this example, traffic is set to the traffic-class value of 3.

RP/0/RP0/CPU0:router(config)# **policy-map pm2** RP/0/RP0/CPU0:router(config-pmap)# **class class-default** RP/0/RP0/CPU0:router(config-pmap-c)# **set traffic-class 3** RP/0/RP0/CPU0:router(config-pmap-c)# **exit** RP/0/RP0/CPU0:router(config-pmap)# **exit**

#### <span id="page-56-0"></span>**shape average**

To shape traffic to the indicated bit rate according to the algorithm specified, use the **shape average** command in policy map class configuration mode. To remove traffic shaping, use the **no** form of this command.

**shape average** { **percent** *percentage rate* [*units*] | | **per-thousand** *value* | | **per-million** *value* } { **peak burst size** *units* } **no shape average**

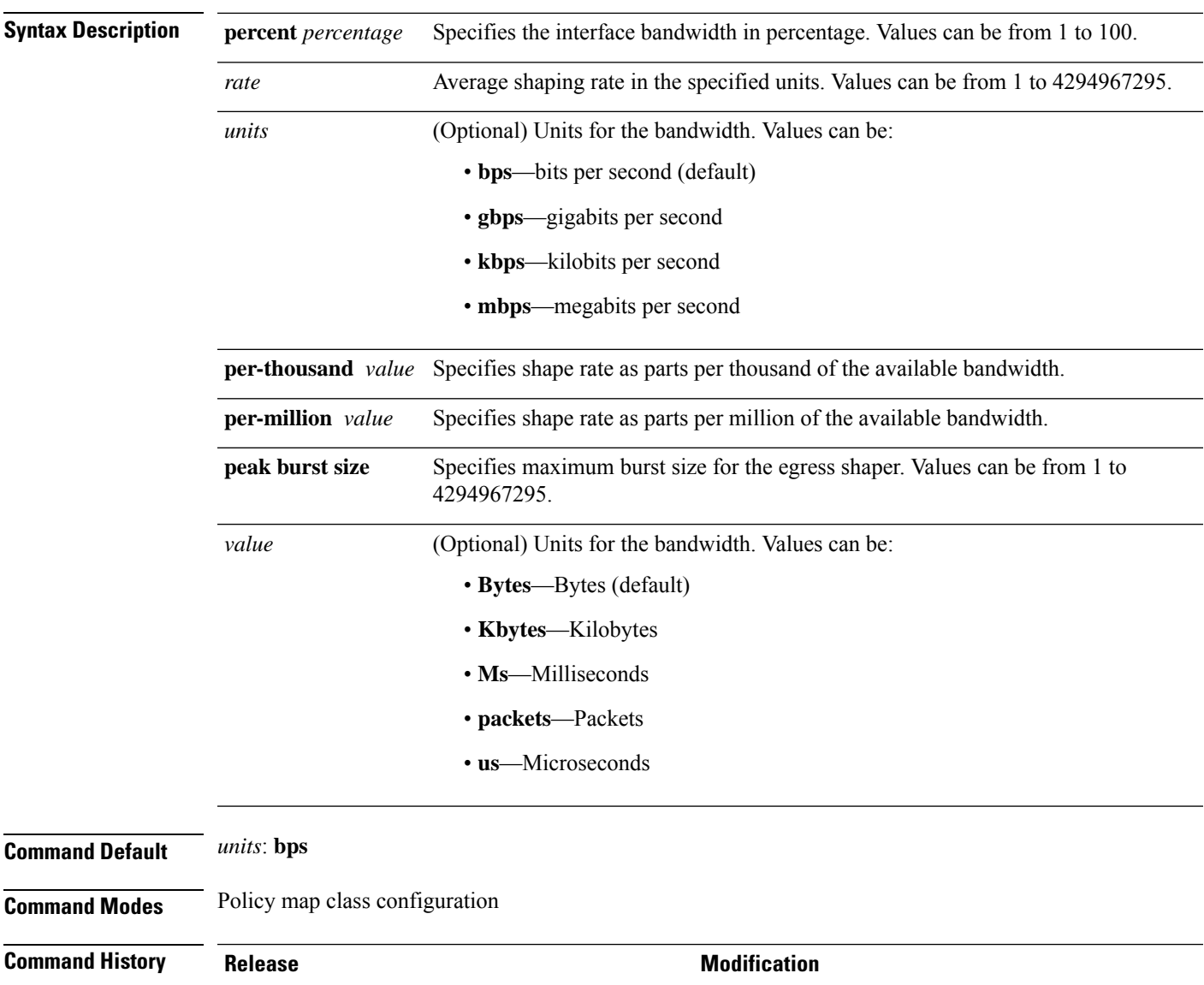

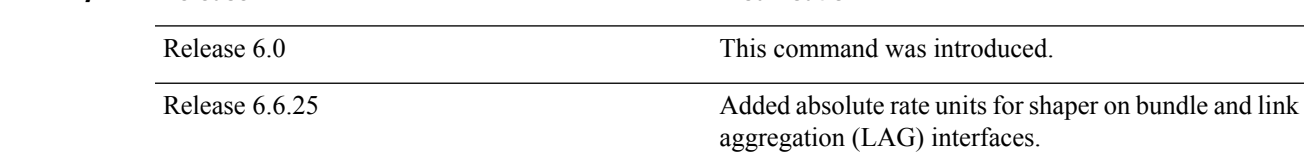

 $\mathbf{l}$ 

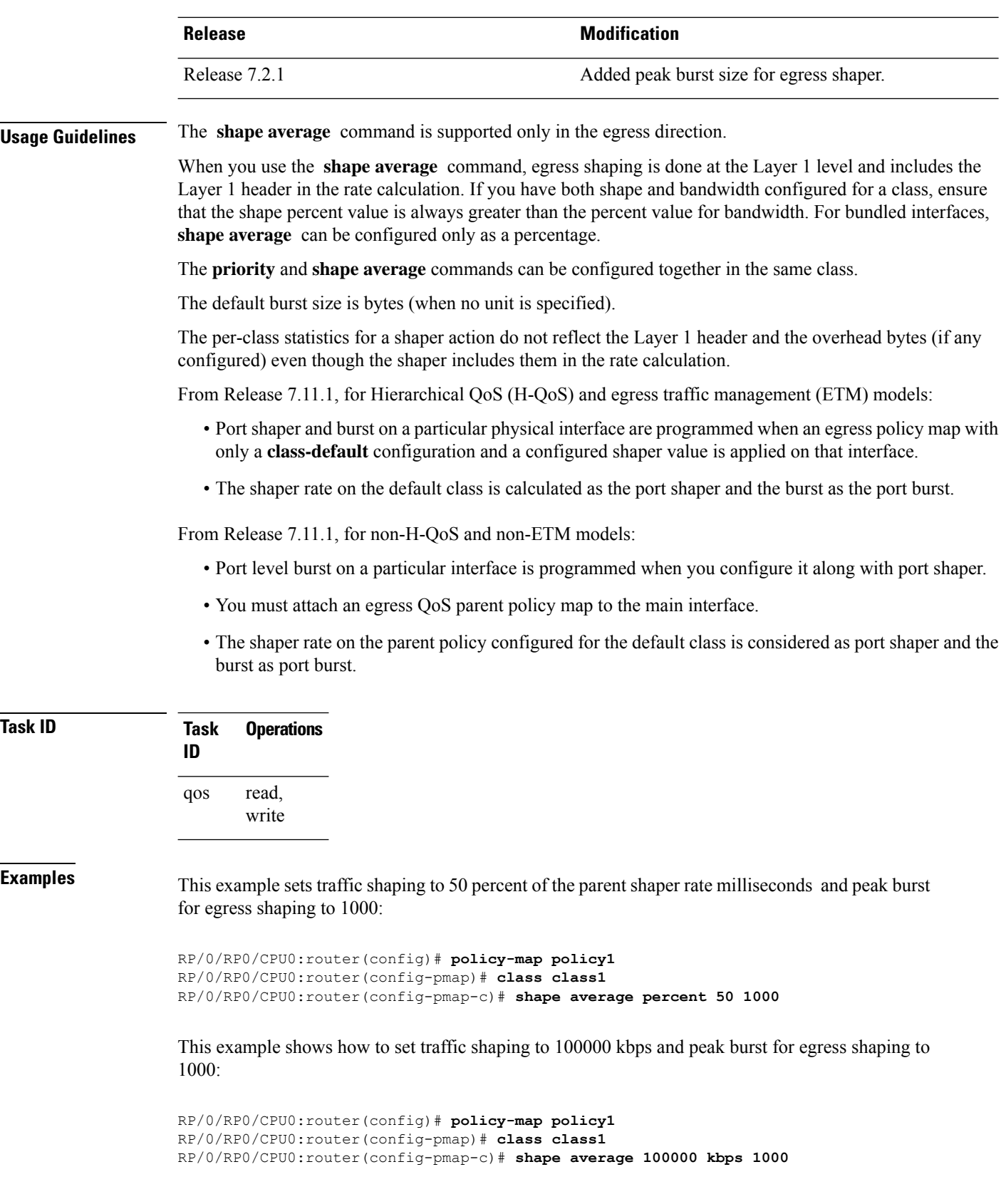

i.

# <span id="page-58-0"></span>**show qos hw-module-status**

To display all the QoS hardware module profile names on the router and to know if the profile is configured on the router, and whether it requires a reboot, use the **show qos hw-module-status** command in the XR EXEC mode.

**show qos hw-module-status** [ **location** *node-id* ]

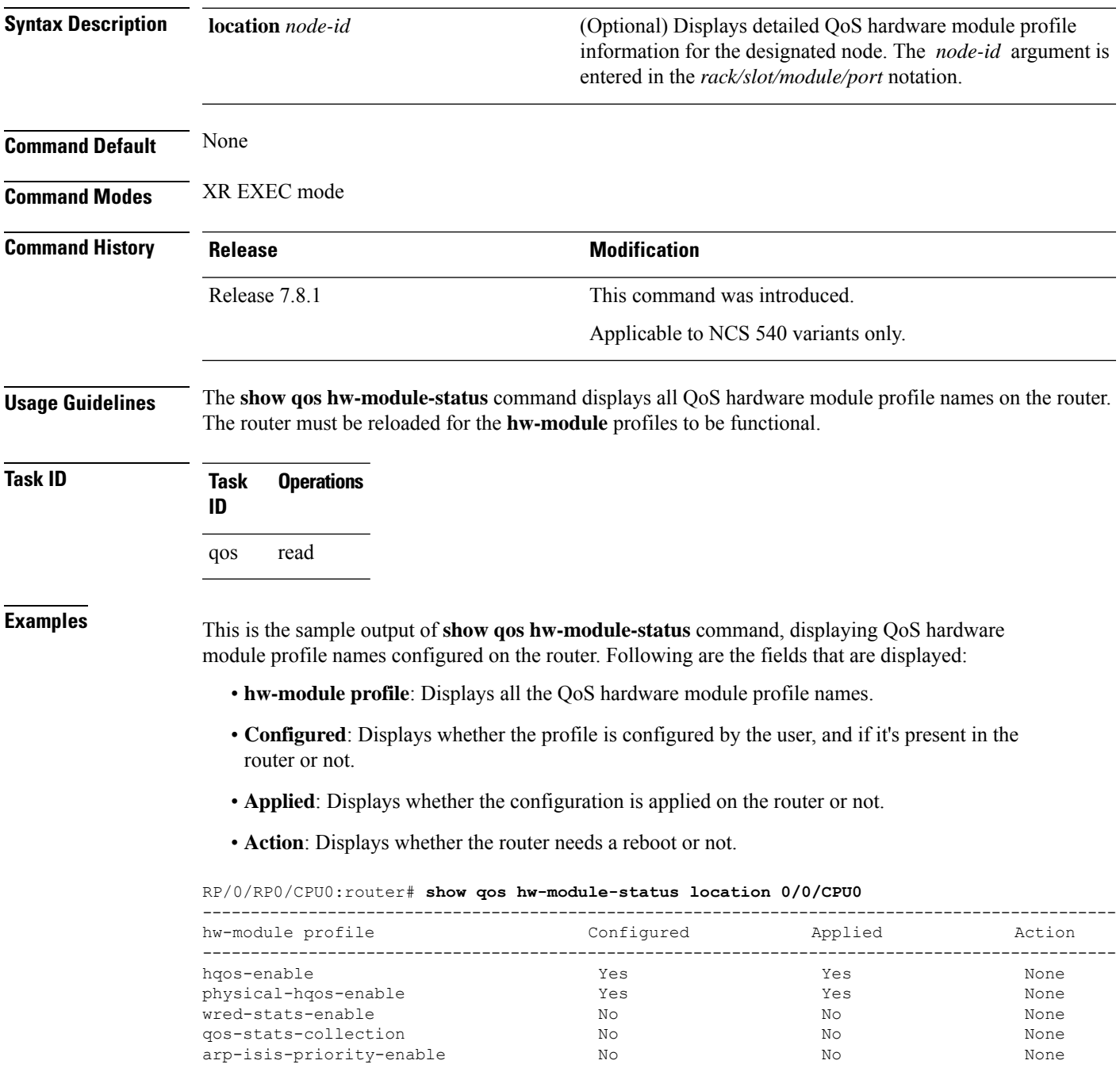

 $\mathbf I$ 

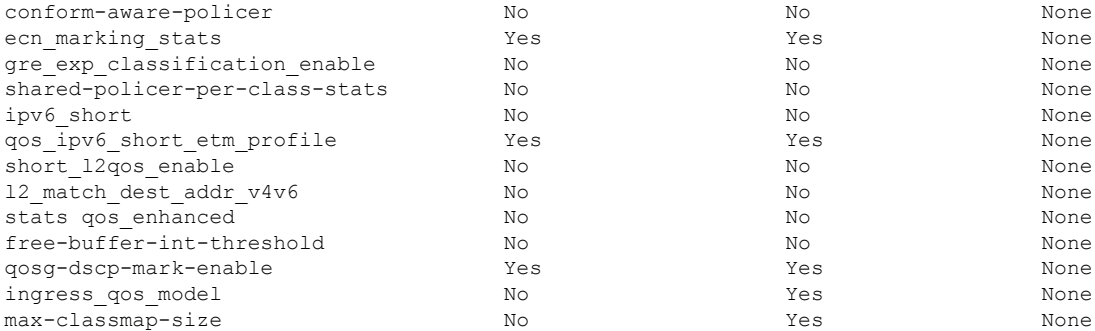